**Business Intelligence Solution Providers** 

Specialized in creating talent resource pool

# **MSBI Beginner's Guide**

Provided By: BISP Bispsolutions.wordpress.com bisp.consulting@gmail.com

Created By: Gaurav Shrivastava Software Engineer Reviewed By: Amit Sharma BISP Team

BISP | MSBI Beginner's Guide

Presented By: Gaurav Shrivastava

1

### **Content**

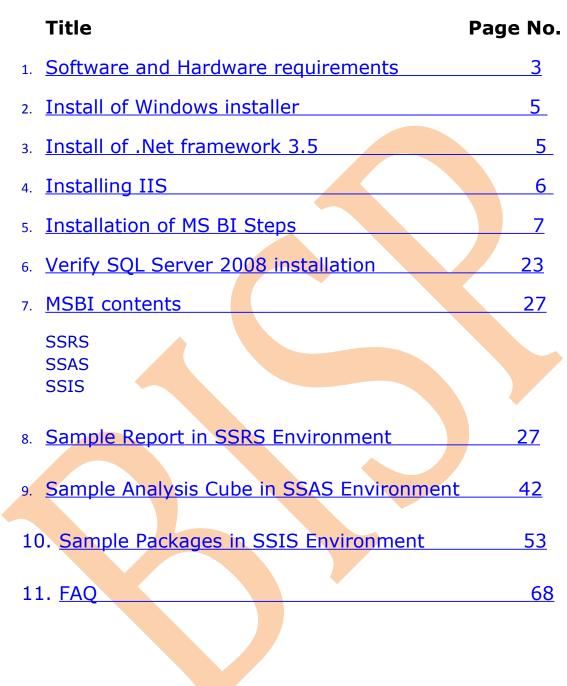

# 1). Software and Hardware requirements.

BISP | MSBI Beginner's Guide

Presented By: Gaurav Shrivastava

2

### 1. Framework

To set up SQL Server the following software components are required as pre-requisites

- .NET Framework 3.5
- SQL Server Native Client
- SQL Server Setup support files

### 2. Software

SQL Server Setup requires Microsoft Windows Installer 4.5 or a later version.

### 3. Internet Software

Microsoft Internet Explorer 6 or a later version is required for all installations of SQL Server 2008.

### 1. Web server

A Web server installed and started (IIS 5.1 or upper version)

# Installing SQL Server 2008 Enterprise Edition

### 1. Processor:

Processor type: Pentium III-compatible processor or faster Processor speed: Minimum: 1.0 GHz, Recommended: 2.0 GHz or faster

### 2. Operating System:

Windows XP Professional SP2 Windows Server 2003 Small Business Server R2 Standard Windows Server 2003 Small Business Server R2 Premium Windows Server 2003 SP2 Standard Windows Server 2003 SP2 Enterprise Windows Server 2003 SP2 Data Center Windows Server 2003 SP2 64-bit x64 Standard Windows Server 2003 SP2 64-bit x64 Data Center Windows Server 2003 SP2 64-bit x64 Enterprise Windows Vista Windows Server 2008 Standard Windows Server 2008 Web Windows Server 2008 Data Center Windows Server 2008 Enterprise

BISP | MSBI Beginner's Guide

Presented By: Gaurav Shrivastava

Windows Server 2008 x64 Standard Windows Server 2008 x64 Data Center Windows Server 2008 x64 Enterprise

### 2. Memory:

RAM: Minimum 512 MB. Recommended: 2.5GB or more

### 3. Features and Disk Space Requirement:

Disk requirement will depend on your feature selection as I have given some example in below

| Database Engine and data files  | s, Replication, and Full-Text Search | : | 280 MB |
|---------------------------------|--------------------------------------|---|--------|
| Analysis Services and data file | s                                    | : | 90 MB  |
| Reporting Services and Report   | Manager                              | : | 120 MB |
| Integration Services            |                                      | : | 120 MB |
| Client Components               |                                      | : | 850 MB |
| SQL Server Books Online and     | SQL Server Compact Books Online      | : | 240 MB |

# Install Microsoft Windows installer

From the below link you can download windows installer.

http://www.toggle.com/lv/group/view/kl39621/Microsoft\_Windows\_Installer.htm

BISP | MSBI Beginner's Guide

Presented By: Gaurav Shrivastava

4

| Download all free programs at once from your browser 😽 Pownload                                                                                                    |                                                                                                    |  |  |  |
|----------------------------------------------------------------------------------------------------|----------------------------------------------------------------------------------------------------|--|--|--|
| Download Micros                                                                                                    | oft Windows Installer free                                                                                          |  |  |  |
| Program information 🗧 Free                                                                                                    | guently Asked Questions 🗧 Comments                                                                                  |  |  |  |
| The qualitation and being installed<br>Installation status:<br>Description of the status of the status of | Download Microsoft Windows<br>Installer free                                                                        |  |  |  |
|                                                                                                    | This utility does small updates over Windows to give the capacity to execute .msi f<br>(Microsoft Installer).       |  |  |  |
| Download Now!!!                                                                                                    | This is the standard installation format for Windows and it is the one used almost a<br>by the software developers. |  |  |  |

# Install .Net Framework 3.5

.Net 3.5 Framework is one more prerequisite for installation of MSBI.

From the below link you can download .net framework 3.5.

http://www.microsoft.com/downloads/details.aspx?FamilyId=333325FD-AE52-4E35-B531-508D977D32A6&displaylang=en

| ← → C ☆ http://                                                                                                    | //www.microsoft.com/dowploads/details                                                                                                    | s.aspx?FamilyId=333325FD-AE52~4E35-B531-508D977D32A6&displaylang=en                                                    |                                |
|----------------------------------------------------------------------------------------------------|----------------------------------------------------------------------------------------------------|----------------------------------------------------------------------------------------------------|--------------------------------|
|                                                                                                    |                                                                                                    | mple Onlin 🔏 http://msdn.microsoft 🦂 Gmail: Email from Google 👔 btjunkie - the largest                                 | C Other                        |
| Click Here to Install Silverlight                                                                                                    |                                                                                                    |                                                                                                    | ange   All Microsoft Sites   S |
| Microsoft                                                                                                    |                                                                                                    | Search Microsoft.com                                                                                                   |                                |
| Download Center                                                                                                    |                                                                                                    |                                                                                                    |                                |
| Download Center Home                                                                                                    | Search All Downloads                                                                                                    | Go Advanced Search                                                                                                    |                                |
| Product Families<br>Windows<br>Office<br>Servers<br>Business Solutions<br>Developer Tools<br>Windows Live<br>MSN<br>Gamee & Xbox<br>Windows Mobile<br>All Downloads | Microsoft .NET Fran<br>Brief Description<br>Microsoft .NET Framework 3.5 cont.<br>pack 1 and .NET Framework 3.0 set<br>On This Page<br>Use Outlook Details<br>System Requirements<br>Requirements<br>Requirements | ains many new features building incrementally upon .NET Framework 2.0 and 3.0, and includes .NET Framework 2.0 service | Visual Studi                   |
| bounload Categories<br>Games<br>DirectX<br>Internet<br>Windows Security &<br>Updates                                                                                | Download<br>Quick Details<br>File Name:                                                                                                    | dotNetFx35setup.exe                                                                                                    |                                |
| Windows Media<br>Drivers                                                                                                    | Version:                                                                                                    | 3.5                                                                                                    |                                |
| Drivers<br>Home & Office                                                                                                    | Date Published:                                                                                                    | 11/20/2007                                                                                                    |                                |
| Mobile Devices<br>Mac & Other Platforms<br>System Tools<br>Development Resources                                                                                    | Language:<br>Download Size:<br>Estimated Download Time:                                                                                                    | English<br>2.7 MB<br>7 min 56K                                                                                         |                                |
| Download Resources<br>Microsoft Update Services                                                                                                    | Change Language:                                                                                                    | English Change                                                                                                    |                                |

Install .Net Framework 3.5 for in your system.

# **IIS (Internet Information Services)**

Verify that the IIS server is installed in your system. If Not, then Start $\rightarrow$ Control Panel $\rightarrow$ Add/Remove <u>W</u>indows Components. You will get a new wizard if check box enables then it means installed properly. You can install IIS in your computer system from Microsoft Operating System CD.

BISP | MSBI Beginner's Guide

5

| 🚱 Contro                            | l Panel                                        |                                                                                                    |  |  |  |  |  |  |  |
|-------------------------------------|------------------------------------------------|----------------------------------------------------------------------------------------------------|--|--|--|--|--|--|--|
| File Edit View Favorites Tools Help |                                                |                                                                                                    |  |  |  |  |  |  |  |
| Back                                | 🐱 Add or Remove Programs                       |                                                                                                    |  |  |  |  |  |  |  |
| Address [                           | 5                                              | Currently installed programs: Show up <u>d</u> ates Sort by: N                                                                                                    |  |  |  |  |  |  |  |
| <b>₽</b> .                          | C <u>h</u> ange or<br>Remove<br>Programs       | Windows Components Wizard                                                                                                    |  |  |  |  |  |  |  |
| Gr S                                |                                                | Windows Components<br>You can add or remove components of Windows XP.                                                                                                    |  |  |  |  |  |  |  |
| See A                               | Add <u>N</u> ew<br>Programs                    | To add or remove a component, click the checkbox. A shaded box means that only<br>part of the component will be installed. To see what's included in a component, click<br>Details.<br>Components:                                                        |  |  |  |  |  |  |  |
|                                     | Add/Remove<br><u>W</u> indows<br>Components    | □ Indexing Service     0.0 MB       ☑ Internet Explorer     0.0 MB       □ Internet Explorer     0.0 MB                                                                                                    |  |  |  |  |  |  |  |
|                                     | Set Pr <u>o</u> gram<br>Access and<br>Defaults | Internet Information Services (IIS)       13.5 MB         Image: Management and Monitoring Tools       2.0 MB         Image: Message Queuing       0.0 MB         Image: Description:       Includes Windows Accessories and Utilities for your computer. |  |  |  |  |  |  |  |
|                                     |                                                | Total disk space required: 54.5 MB Details<br>Space available on disk: 72723.6 MB                                                                                                    |  |  |  |  |  |  |  |
|                                     |                                                | < Back Next > Cancel                                                                                                    |  |  |  |  |  |  |  |

You can also check that is IIS working or not?

Type <u>http://localhost/</u> in internet explorer press enter. If it shows default .asp page then it is working properly.

# Installation of MSBI

You can install MSBI by running setup file shown below in following image.

BISP | MSBI Beginner's Guide

Presented By: Gaurav Shrivastava

6

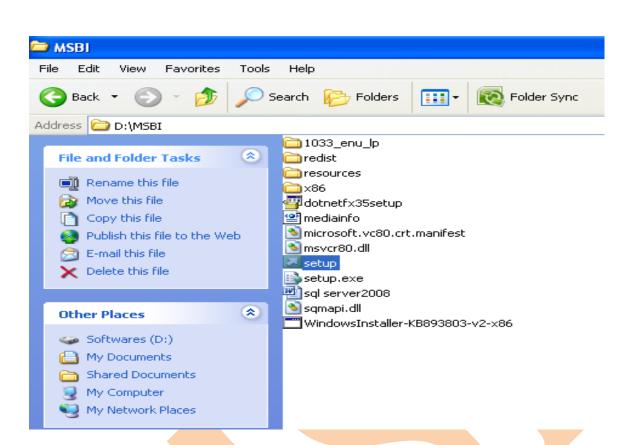

IF you don't have software setup file then you need to download it from internet.

SQL Server 2008 Enterprise Evaluation is available as an image file that contains X86, X64 and IA64 installable versions. You can use this image to burn your own DVD.

http://switch.atdmt.com/action/mrtity\_FY09SQL08RTMEnterpriseTrialExperienceIT\_9

Download image file and burn DVD. Run *Setup.exe* file from there it installation.

### Installation Steps→

### **STEP 1: Copy the installation files**

BISP | MSBI Beginner's Guide

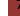

It is Recommend that you copy the entire directory structure from the SQL Server 2008 installation disc to the any  $(D:\)$  drive of the machine.

- It makes the installation process much faster than running it from CD/DVD once it gets started.
- It allows you to easily add or remove components later, without having to hunt around for the CD/DVD.
- If your media is damaged and a file won't copy, you get to find out now, rather than halfway through the installation.

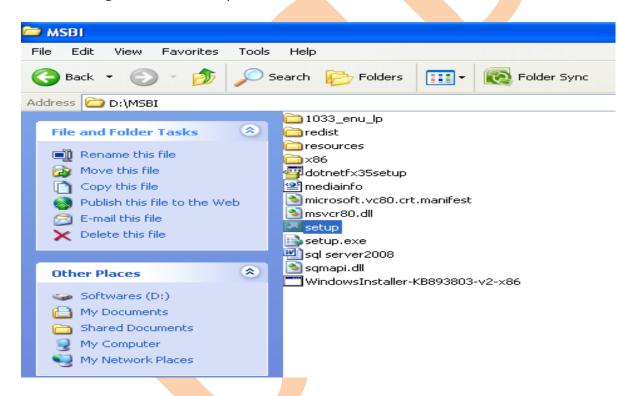

Below image shows "setup.exe" file double click on it.

If you have DVD/CD of SQL 2008 then run it and go ahead ...

First dialog box appears .....

BISP | MSBI Beginner's Guide

Presented By: Gaurav Shrivastava

8

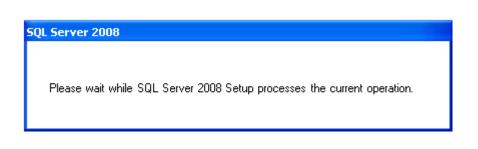

This will disappear from the screen and then the main installation page appears.

STEP 2: This is first wizard which is showing planning before installation.

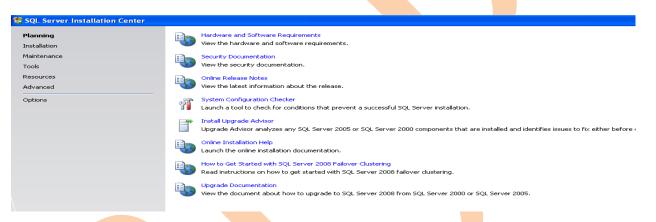

# STEP 3: Go to second option Installation

Click on the Installation hyperlink .....

| SQL Server Installation Ce | nter                                                                                                    |
|----------------------------|----------------------------------------------------------------------------------------------------|
| Planning                   | New SQL Server stand-alone installation or add features to an existing installation                                                 |
| Installation               | Launch a wizard to install SQL Server 2008 in a non-clustered environment or to add features to an existing SQL Server 2008 instanc |
| Maintenance                | New SQL Server failover cluster installation                                                                                        |
| Tools                      | Launch a wizard to install a single-node SQL Server 2008 failover cluster.                                                          |
| Resources                  | Add node to a SQL Server failover cluster                                                                                           |
| Advanced                   | 3 Launch a wizard to add a node to an existing SQL Server 2008 failover cluster.                                                    |
| Options                    | Upgrade from SQL Server 2000 or SQL Server 2005                                                                                     |
|                            | Launch a wizard to upgrade SQL Server 2000 or SQL Server 2005 to SQL Server 2008. Before you upgrade, you should run the Upgr       |
|                            | Search for product updates                                                                                                    |
|                            | Search Microsoft Update for SQL Server 2008 product updates.                                                                        |
|                            |                                                                                                    |

### **STEP 4: SQL Server Installation Center**

Click on the "New Server stand-alone installation" link

BISP | MSBI Beginner's Guide

Presented By: Gaurav Shrivastava

9

| 🐮 SQL Server Installation Center |                                                                                                    |         |
|----------------------------------|----------------------------------------------------------------------------------------------------|---------|
| Planning<br>Installation         | New SQL Server stand-alone installation or add features to an existing installation<br>Val Launch a wizard to install SQL Server 2008 in a non-clustered environment or to add features to an existing SQL Server 2008 inst | tance.  |
| Maintenance<br>Tools             | New SQL Server failover cluster installation<br>Launch a wizard to install a single-node SQL Server 2008 failover cluster.                                                                                                  |         |
| Resources<br>Advanced            | Add node to a SQL Server failover cluster<br>Launch a wizard to add a node to an existing SQL Server 2008 failover cluster.                                                                                                 |         |
| Options                          | Upgrade from SQL Server 2000 or SQL Server 2005<br>Launch a wizard to upgrade SQL Server 2000 or SQL Server 2005 to SQL Server 2008. Before you upgrade, you should run the U                                               | Upgradı |
|                                  | Search for product updates<br>Search Microsoft Update for SQL Server 2008 product updates.                                                                                                    |         |

The following dialog box appears on the screen while the installation program preparing itself......

### SQL Server 2008

Please wait while SQL Server 2008 Setup processes the current operation.

The next screen will appear in few minutes that will be...

### STEP 5: Setup Support Rules

# Sol Server 2008 Setup Setup Support Rules Setup Support Rules Operation completed. Passed: 6. Failed 0. Warning 0. Skipped 0. Show details >> View detailed report

In case the checking goes failed. You need to check status by "Show details" button. You will get status of Setup Support Rules or "View detailed report link" to find out the cause, correct it, and then click on the Re-run button to perform the checks again.

BISP | MSBI Beginner's Guide

Presented By: Gaurav Shrivastava 10

### 🚼 SQL Server 2008 Setup

Setup 9

### Setup Support Rules

Setup Support Rules identify problems that might occur when you install SQL Server Setup support files. Failures must be corrected before Setup can continue.

| Support Rules | Operation completed. Passed: 6. | Failed 0. | Warning 0. | Skipped 0. |  |
|---------------|---------------------------------|-----------|------------|------------|--|
|               |                                 |           |            |            |  |

| Hide details <<<br>View detailed report |                                                           |        |  |  |
|-----------------------------------------|-----------------------------------------------------------|--------|--|--|
| Rule Status                             |                                                           |        |  |  |
|                                         | Minimum operating system version                          | Passed |  |  |
|                                         | Setup administrator                                       | Passed |  |  |
|                                         | Restart computer                                          | Passed |  |  |
|                                         | Windows Management Instrumentation (WMI) service          | Passed |  |  |
|                                         | Consistency validation for SQL Server registry keys       | Passed |  |  |
|                                         | Long path names to files on SQL Server installation media | Passed |  |  |

All rules for installation have passed.

The below dialog box appears on the screen while the installation program preparing itself......

| 1 | SQL Server 2008                                                          |
|---|--------------------------------------------------------------------------|
|   | Please wait while SQL Server 2008 Setup processes the current operation. |

### **STEP 6: Product key**

When all checks have passed, click on the OK button. After a while, the option to select edition and to enter the license key (or "product key") will appear.

**Note:** - Don't enter unregistered product key. We can't go further till you enter right product key.

For learning purpose select Enterprise Evaluation Option.

| 🏗 SQL Server 2008 Setup                                    |                                                                                                    |
|------------------------------------------------------------|----------------------------------------------------------------------------------------------------|
| Product Key<br>Specify the edition of SQL Server 200       | 18 to install.                                                                                                    |
| <b>Product Key</b><br>License Terms<br>Setup Support Files | Specify a free edition of SQL Server or provide a SQL Server product key to validate this instance of SQL Server 2008. Enter the 25-character I specify Enterprise Evaluation, the instance will be activated with a 180-day expiration. To upgrade from one edition to another edition, run the  Specify a free edition: Enterprise Evaluation  Enter the product key: |

### **STEP 7: License Terms**

BISP | MSBI Beginner's Guide

Presented By: Gaurav Shrivastava 11

Enter the product key into the box if you have, or choose the free edition.

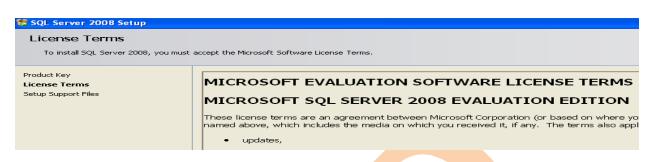

Make true check box of "I accept the license terms", then click on the Next button ...

- 1. INSTALLATION AND USE RIGHTS.
  - a. Installation and Use.
    - You may install and use any nur
    - You may not use the software ir

I accept the license terms.

### **STEP 8: Setup Support Files**

### The below wizard appears

| 🚼 SQL Server 2008 Setup                     |                                                 |                     |
|---------------------------------------------|-------------------------------------------------|---------------------|
| Setup Support Files                         |                                                 |                     |
| Click Install to install Setup Support file | es. To install or update SQL Server 2008, these | files are required. |
| Product Key                                 | The following components are required for SQ    | )L Server Setup:    |
| License Terms                               | Feature Name                                    | Status              |
| Setup Support Files                         | Setup Support Files                             |                     |
| Click on the Install button                 |                                                 |                     |
|                                             |                                                 |                     |
| < Back Install Cancel                       |                                                 |                     |
|                                             |                                                 |                     |
|                                             |                                                 |                     |

The below wizard will appear it shows setup support files in progress

BISP | MSBI Beginner's Guide

Presented By: Gaurav Shrivastava

12

🏗 SQL Server 2008 Setup

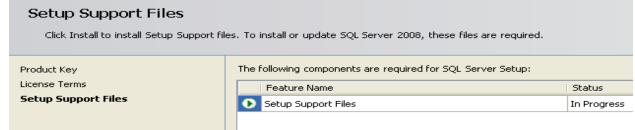

### **STEP 9: Setup Support Rules**

The next wizard is showing rules and their status.

🀮 SQL Server 2008 Setup

### Setup Support Rules

Setup Support Rules identify problems that might occur when you install SQL Server Setup support files. Failures must be corrected before Setu

| Setup Support Rules       | Operation completed. Passed: 9. Failed 0. Warning 1. Skipped 1. |                                                                    |                |  |
|---------------------------|-----------------------------------------------------------------|--------------------------------------------------------------------|----------------|--|
| Feature Selection         |                                                                 |                                                                    |                |  |
| Disk Space Requirements   | _                                                               |                                                                    |                |  |
| Error and Usage Reporting | Hid                                                             | e details <<                                                       |                |  |
| Installation Rules        | View                                                            | detailed report                                                    |                |  |
| Ready to Install          |                                                                 |                                                                    |                |  |
| Installation Progress     |                                                                 | Rule                                                               | Status         |  |
| Complete                  |                                                                 | Fusion Active Template Library (ATL)                               | Passed         |  |
|                           |                                                                 | Unsupported SQL Server products                                    | Passed         |  |
|                           |                                                                 | Performance counter registry hive consistency                      | Passed         |  |
|                           |                                                                 | Previous releases of SQL Server 2008 Business Intelligence Develop | Passed         |  |
|                           |                                                                 | Previous CTP installation                                          | Passed         |  |
|                           |                                                                 | Consistency validation for SQL Server registry keys                | Passed         |  |
|                           |                                                                 | Computer domain controller                                         | Passed         |  |
|                           |                                                                 | Microsoft .NET Application Security                                | Not applicable |  |
|                           |                                                                 | Edition WOW64 platform                                             | Passed         |  |
|                           |                                                                 | Windows PowerShell                                                 | Passed         |  |
|                           |                                                                 | Windows Firewall                                                   | Warning        |  |

Click on the **Next** button again.

### **STEP 10: Feature Selection**

BISP | MSBI Beginner's Guide

### Select the features you want to install as needed.

### 🍀 SQL Server 2008 Setup

### Feature Selection

Select the Enterprise Evaluation features to install. For clustered installations, only Database Engine

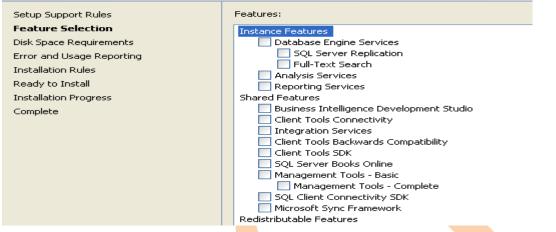

### Click on the **Next** button.

Now all selected features are checked wait till process is going on....

### 🏗 SQL Server 2008 Setup Feature Selection Select the Enterprise Evaluation features to install. For clustered installations, only Database Engine Services and Analysis Services can be clustered. Features: Setup Support Rules Feature Selection Instance Features Instance Configuration ☑ Database Engine Services SQL Server Replication Disk Space Requirements Full-Text Search Server Configuration 💌 Analysis Services Database Engine Configuration Reporting Services Analysis Services Configuration Shared Features Business Intelligence Development Studio Reporting Services Configuration Client Tools Connectivity Error and Usage Reporting Integration Services Installation Rules Client Tools Backwards Compatibility Ready to Install 🔽 Client Tools SDK SQL Server Books Online Installation Progress Management Tools - Basic Complete Please Wait... Management Tools - Complete SQL Client Connectivity SDK Microsoft Sync Framework Redistributable Feature

### STEP 11: Instance Configuration

After a short while the following screen appears:

Go for default instance

BISP | MSBI Beginner's Guide

Presented By: Gaurav Shrivastava 14

### 1 SQL Server 2008 Setup

### Instance Configuration

| Specify the name and instance ID for | the SQL Server instance.            |                                                 |             |
|--------------------------------------|-------------------------------------|-------------------------------------------------|-------------|
| Setup Support Rules                  | Default instance                    |                                                 |             |
| Feature Selection                    | <ul> <li>Named instance;</li> </ul> | MSSOLSERVER                                     |             |
| Instance Configuration               |                                     |                                                 |             |
| Disk Space Requirements              |                                     |                                                 |             |
| Server Configuration                 | Instance ID:                        | MSSQLSERVER                                     |             |
| Database Engine Configuration        | Instance root directory:            | C:\Program Files\Microsoft SOL Server\          |             |
| Analysis Services Configuration      | Instance root directory.            | C. (Program Filestraterosofe betvert            |             |
| Reporting Services Configuration     |                                     |                                                 |             |
| Error and Usage Reporting            | SQL Server directory:               | C:\Program Files\Microsoft SQL Server\MSSQL10.M | 155QLSERVER |
| Installation Rules                   | Analysis Services directory:        | C:\Program Files\Microsoft SQL Server\MSAS10.M  | SQLSERVER   |
| Ready to Install                     | Reporting Services directory:       | C:\Program Files\Microsoft SQL Server\MSRS10.M  | SQLSERVER   |
| Installation Progress                |                                     |                                                 | -           |
| Complete                             | Installed instances:                |                                                 | Please Wait |
|                                      | Instance                            | Features                                        |             |

Leave default settings. Click on the **Next** button.

### STEP 12: Disk Space Requirements

This wizard shows disk summary which is used in installation of SQL Server 2008.

### 🏗 SQL Server 2008 Setup

### Disk Space Requirements Review the disk space summary for the SOL Server features you selected. Disk Usage Summary: Setup Support Rules Feature Selection 😑 🥝 Drive C: 1512 MB required, 53148 MB available Instance Configuration System Drive (C:\): 770 MB required Shared Install Directory (C:\Program Files\Microsoft SQL Server\): 414 MB required Disk Space Requirements Instance Directory (C:\Program Files\Microsoft SQL Server\): 328 MB required Server Configuration Database Engine Configuration Analysis Services Configuration Reporting Services Configuration Error and Usage Reporting Installation Rules Ready to Install Installation Progress Complete Click on Next.

### STEP 13: Server Configuration

This step allows you to set up the service accounts that will be used to run SQL Server. If you have Windows NT or Active Directory accounts. You can use them. You can also use the built-in Network Service account for all three services listed (this account does not require a password).

BISP | MSBI Beginner's Guide

Presented By: Gaurav Shrivastava 15

This allows SQL Server to start up after installation. However, it can be easily changed later to another account through the Services applet (Control Panel  $\rightarrow$  Administrator Tools  $\rightarrow$  Services):

| Server Configuration<br>Specify the configuration.                 |                             |                                      |           |                                                                                               |
|--------------------------------------------------------------------|-----------------------------|--------------------------------------|-----------|-----------------------------------------------------------------------------------------------|
| Setup Support Rules<br>Feature Selection<br>Instance Configuration | Microsoft recomme           | Collation<br>ands that you use a sep | arate ac  | count for each SQL Server service.                                                            |
| Disk Space Requirements<br>Server Configuration                    | Service<br>SQL Server Ageni |                                      |           | Account Name                                                                                  |
| Database Engine Configuration                                      | SQL Server Data             |                                      |           |                                                                                               |
| Analysis Services Configuration                                    | SQL Server Analy            | -                                    |           |                                                                                               |
| Reporting Services Configuration<br>Error and Usage Reporting      | Sql Server Report           | ing Services                         |           |                                                                                               |
| Installation Rules                                                 |                             |                                      |           |                                                                                               |
| Ready to Install                                                   |                             |                                      |           |                                                                                               |
| Installation Progress<br>Complete                                  |                             |                                      |           |                                                                                               |
| Complete                                                           | These services wi<br>Help.  | Il be configured automa              | tically w | here possible to use a low privilege account. On some older Windows versions the user will ne |
| Password                                                           |                             | Startup Type                         |           |                                                                                               |
|                                                                    |                             | Manual                               | ~         |                                                                                               |
|                                                                    |                             |                                      |           |                                                                                               |
|                                                                    |                             | Automatic                            | ~         |                                                                                               |
|                                                                    |                             |                                      | ~         |                                                                                               |
|                                                                    |                             | Automatic                            | ×         |                                                                                               |
|                                                                    |                             | Automatic<br>Automatic               | ~         |                                                                                               |
|                                                                    |                             |                                      |           |                                                                                               |

Remember to change the *Startup Type* of services from automatic to manual, for all three services. When you re-boot computer system it will not start services automatically.

| Use the same a   | account for all SQL Server 2008 services              |               |
|------------------|-------------------------------------------------------|---------------|
| Specify a user n | ame and password for all SQL Server service accounts. |               |
| Account Name:    | NT AUTHORITY\SYSTEM Browse                            |               |
| Password:        |                                                       |               |
|                  | OK Cancel                                             |               |
|                  |                                                       | -1            |
|                  |                                                       |               |
|                  |                                                       |               |
|                  |                                                       | < Back Next > |

If services are manual so sql server will not effect to your system speed.

Click on Next.

### STEP 14: Database Engine Configuration

### **Account Provision**

Below wizard allows you set up database engine security.

BISP | MSBI Beginner's Guide

Presented By: Gaurav Shrivastava 16

| 🚼 SQL Server 2008 Setup                                                                                                    |                                                                                                    |
|----------------------------------------------------------------------------------------------------|----------------------------------------------------------------------------------------------------|
| Database Engine Configu                                                                                                    | ration                                                                                                    |
| Specify Database Engine authenticati                                                                                                    | n security mode, administrators and data directories.                                                                                                    |
| Setup Support Rules<br>Feature Selection<br>Instance Configuration<br>Disk Space Requirements<br>Server Configuration<br><b>Database Engine Configuration</b><br>Analysis Services Configuration<br>Error and Usage Reporting<br>Installation Rules<br>Ready to Install<br>Installation Progress<br>Complete | Account Provisioning       Data Directories       FILESTREAM         Specify the authentication mode and administrators for the Database Engine.       Authentication Mode         Windows authentication mode       Mixed Mode (SQL Server authentication and Windows authentication)         Bulk-in SQL Server system administrator account       Enter password:         Confirm password: |
|                                                                                                    | < Back Next > Cancel Help                                                                                                    |
| SQL Server 2008 Setup<br>Database Engine (<br>Specify Database Engine a                                                                                                    | Configuration<br>uthentication security mode, administrators and data directories.                                                                                                    |
| Setup Support Rules<br>Feature Selection<br>Instance Configuration<br>Disk Space Requirements<br>Server Configuration<br><b>Database Engine Configurat</b>                                                                                                    | Account Provisioning Data Directories FILESTREAM Specify the authentication mode and administrators for the Database Engine. Authentication Mode                                                                                                    |
| Analysis Services Configuration<br>Reporting Services Configuration<br>Error and Usage Reporting<br>Installation Rules<br>Ready to Install<br>Installation Progress<br>Complete                                                                                                    | Mixed Mode (SQL Server authentication and Windows authentication) This is for both server and windows need password.                                                                                                    |

**Windows authentication Mode** – In this mode you require windows credential to connect with SQL server.

**Mixed Mode-** In this mode you can use both windows and SQL server authentication mode. If you choose Mixed Mode security then you must require system admin account.

| Add Current User Add Remove |  |               |
|-----------------------------|--|---------------|
|                             |  | < Back Next > |

For now you can use "Add Current User" as you logged in with windows administrator account.

### STEP 15: Database Engine Configuration -

### **Data Directories**

Change the directories to specify which drives in your system will be used for the various types of database files.

BISP | MSBI Beginner's Guide

Presented By: Gaurav Shrivastava 17

Generally it's advisable to put the User database directory and User log directory on separate physical drives for performance. But it depends on how Windows has been configured and how many disk drives you have in your computer system.

If you are installing on a single drive laptop or desktop, then simply specify:

Data root directoryC:\Program Files\Microsoft SQL ServerUser database directoryC:\DataUser log directoryC:\LogsTemp DB directoryC:\TempDBTemp Log directoryC:\TempDBBackup directoryC:\Backups

Do not click on the **FILESTREAM** tab unless you know how to change these options, as it is not generally required for most installations. It can easily be changed by using sp\_configure 'filestream\_access\_level', ''after SQL Server has been installed. Click on Next.

### STEP 16: Analysis Services Configuration

Click on Add Current user if you login as Administrator.

| 🍀 SQL Server 2008 Setup                     |                                                                            |                                                                                 |
|---------------------------------------------|----------------------------------------------------------------------------|---------------------------------------------------------------------------------|
| Analysis Services Config                    | guration                                                                   |                                                                                 |
| Specify Analysis Services administra        | tors and data directories.                                                 |                                                                                 |
| Setup Support Rules                         | Account Provisioning Data Directories                                      |                                                                                 |
| Feature Selection<br>Instance Configuration | Specify which users have administrative permissions for Analysis Services. |                                                                                 |
| Disk Space Requirements                     | BISP1-05E73C0A5\BISP1 (BISP1)                                              | Analysis Services administrators have unrestricted access to Analysis Services. |
| Server Configuration                        |                                                                            |                                                                                 |
| Database Engine Configuration               |                                                                            |                                                                                 |
| Analysis Services Configuration             |                                                                            |                                                                                 |
| Reporting Services Configuration            |                                                                            |                                                                                 |
| Error and Usage Reporting                   |                                                                            |                                                                                 |
| Installation Rules                          |                                                                            |                                                                                 |
| Ready to Install<br>Installation Progress   |                                                                            |                                                                                 |
| Complete                                    |                                                                            |                                                                                 |
| Complete                                    |                                                                            |                                                                                 |
|                                             | Add Current User Add Remove                                                |                                                                                 |
|                                             |                                                                            |                                                                                 |
|                                             |                                                                            |                                                                                 |
|                                             |                                                                            | < Back Next > Cancel Help                                                       |
|                                             |                                                                            |                                                                                 |
|                                             |                                                                            |                                                                                 |

BISP | MSBI Beginner's Guide

Presented By: Gaurav Shrivastava 18

Click on Next.

### **STEP 17: Reporting Services Configuration**

Leave below setting as default.

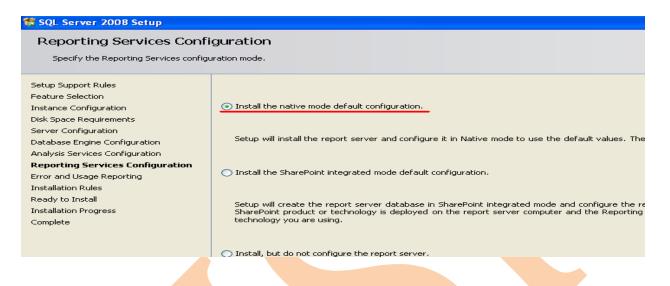

### STEP 18: Error Usage Reporting

Do you want to send error information to Microsoft? Then make check box true. You can safely skip if you do not want to share any information.

| 🚼 SQL Server 2008 Setup                                                                                                    |                                                                                                    |
|----------------------------------------------------------------------------------------------------|----------------------------------------------------------------------------------------------------|
| Error and Usage Report                                                                                                    | ing                                                                                                    |
| Help Microsoft improve SQL Server fe                                                                                                    | patures and services.                                                                                                    |
| Setup Support Rules<br>Feature Selection<br>Instance Configuration<br>Disk Space Requirements<br>Server Configuration<br>Database Engine Configuration<br>Analysis Services Configuration<br><b>Error and Usage Reporting</b><br>Installation Rules<br>Ready to Install<br>Installation Progress<br>Complete | Specify the information that you would like to automatically send to Microsoft to improve future releases of SQL Server. The updates though Microsoft Update to modify feature usage data. These updates might be downloaded and installed on your<br>View the Microsoft policy for SQL Server privacy and data collection.<br>Read more about Microsoft Update and Automatic Update. |
|                                                                                                    | Send feature usage data to Microsoft. Feature usage data includes information about your hardware configuration and how                                                                                                    |
|                                                                                                    |                                                                                                    |

Click boxes if you want to help Microsoft.

Click on **Next** again...

### **STEP 19: Installation Rules**

BISP | MSBI Beginner's Guide

Presented By: Gaurav Shrivastava 19

This screen simply checks if there are any processes or other installations running which will stop the installation of SQL Server 2008.

| 🏗 SQL Server 2008 Setup                                                                                                    |                                                                                  |                                         |  |  |  |  |
|----------------------------------------------------------------------------------------------------|----------------------------------------------------------------------------------|-----------------------------------------|--|--|--|--|
| Installation Rules                                                                                                    |                                                                                  |                                         |  |  |  |  |
| Setup is running rules to determin                                                                                                    | e if the installation process will be blocked. For more information, click Help. |                                         |  |  |  |  |
| Setup Support Rules                                                                                                    | Operation completed. Passed: 11. Failed 0. Warning 0. Skipped 0.                 |                                         |  |  |  |  |
| Feature Selection<br>Instance Configuration                                                                                                    |                                                                                  | *************************************** |  |  |  |  |
| Disk Space Requirements                                                                                                    | Hide details <<                                                                  |                                         |  |  |  |  |
| Server Configuration                                                                                                    | View detailed report                                                             |                                         |  |  |  |  |
| Database Engine Configuration                                                                                                    |                                                                                  |                                         |  |  |  |  |
| Analysis Services Configuration                                                                                                    |                                                                                  | Rule Status                             |  |  |  |  |
| Reporting Services Configuration                                                                                                    | Same architecture installation Passed                                            |                                         |  |  |  |  |
| Error and Usage Reporting                                                                                                    | Cross language installation Passed                                               |                                         |  |  |  |  |
| Installation Rules                                                                                                    | Existing clustered or cluster-prepared instance                                  | Passed                                  |  |  |  |  |
| Ready to Install<br>Installation Progress                                                                                                    | Reporting Services Catalog Database File Existence                               | Passed                                  |  |  |  |  |
| Complete Completa Completa Com |                                                                                  |                                         |  |  |  |  |
|                                                                                                    | SQL Server 2005 Express tools                                                    | Passed                                  |  |  |  |  |
|                                                                                                    | Operating system supported for edition                                           | Passed                                  |  |  |  |  |
|                                                                                                    | FAT32 File System                                                                | Passed                                  |  |  |  |  |
|                                                                                                    | SQL Server 2000 Analysis Services (64-bit) install action                        | Passed                                  |  |  |  |  |
|                                                                                                    | S Instance name                                                                  | Passed                                  |  |  |  |  |
|                                                                                                    | Previous releases of Microsoft Visual Studio 2008                                | Passed                                  |  |  |  |  |
|                                                                                                    |                                                                                  |                                         |  |  |  |  |

Click on Next again – you're almost ready to install.....

# STEP 20: Ready to Install

This screen summarizes what you are about to install and gives you a last chance to cancel or change anything that's wrongly configured.

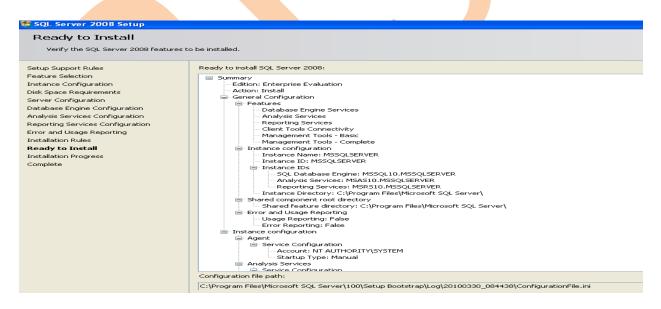

Check that what's being installed is what you want and then click on *Install* when you're sure you want to start the installation process.

BISP | MSBI Beginner's Guide

### **Installation Progress**

SQL Server 2008 will now install. How long it takes depends on the speed of your machine and what load it's under, the installation media (CD is slower) and what you've chosen to install.

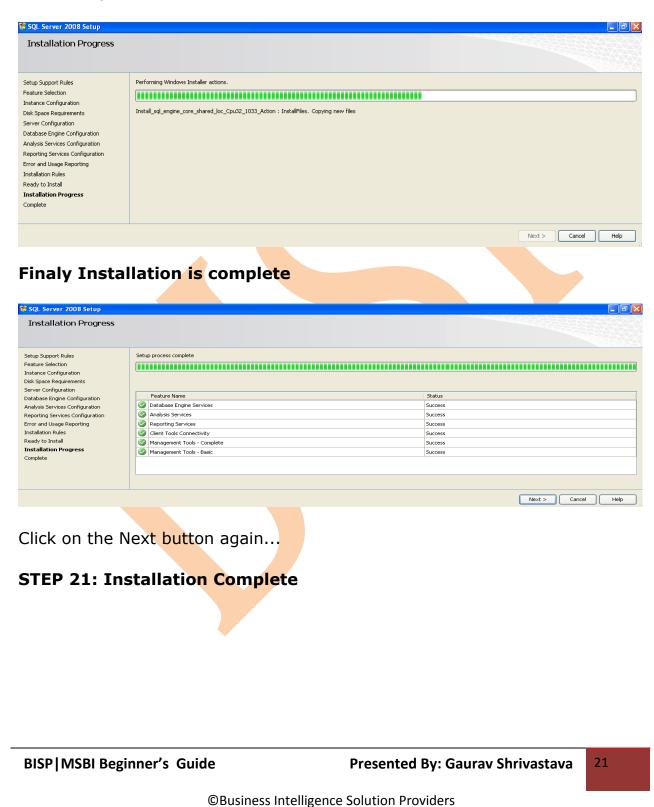

| 🏗 SQL Server 2008 Setup                                                                                                    |                                                                                                    |
|----------------------------------------------------------------------------------------------------|----------------------------------------------------------------------------------------------------|
| Complete<br>Your SQL Server 2008 installation co                                                                                                    | mpleted successfully.                                                                                                    |
| Setup Support Rules<br>Feature Selection<br>Instance Configuration<br>Disk-Space Requirements<br>Server Configuration<br>Database Engine Configuration<br>Analysis Services Configuration<br>Reporting Services Configuration<br>Error and Usage Reporting<br>Installation Rules<br>Ready to Install<br>Installation Progress<br>Complete | Summary log file has been saved to the following location:<br><u>ClProgram FilestMicrosoft SQL Server/1001Setup BootstrapiLool/20100330 084438(Summary bisp1-05e73k045 20100330 084438.txt</u><br>Information about the Setup operation or possible next steps:<br>Vour SQL Server 2008 installation completed successfully.                                                                                                    |
|                                                                                                    | Supplemental Information: The following notes apply to this release of SQL Server only. The following notes apply to this release of SQL Server only. For information about how to use Microsoft Update to identify updates for SQL Server 2009, see the Microsoft Update Web site <a href="http://goinki/?LinkId=108409">http://goinki/?LinkId=108409</a> > at http://goinki/?LinkId=108409> at http://goinki/?LinkId=108409> at http://goinki/?LinkId=114089> at http://goinki/?LinkId=114089> at http://goink |
|                                                                                                    | Close Hep                                                                                                    |

It may be worth clicking on the installation log at the top of the screen to check everything's gone as expected. Not that this is much smaller than the usual SQL Server installation log files of old.

Finally, click on the Close button.

Now you can re-boot your system and start working in SQL Server2008.

### How to check that SQL Server 2008 has installed correctly?

You have to check that all contents are working or not.

### Check 1: Has the SQL Server Service Started?

Check SQL Server 2008 has started.

| Services                         |                                                                                                    |                                                                                                    |                                                                   |                                                                |                                                             |                                                                                           |
|----------------------------------|----------------------------------------------------------------------------------------------------|----------------------------------------------------------------------------------------------------|-------------------------------------------------------------------|----------------------------------------------------------------|-------------------------------------------------------------|-------------------------------------------------------------------------------------------|
| File Action View                 | Help                                                                                                    |                                                                                                    |                                                                   |                                                                |                                                             |                                                                                           |
| $\leftarrow \rightarrow \square$ | 🗈 🗔 😰 🕨 🔳 🗉 🖦                                                                                                    |                                                                                                    |                                                                   |                                                                |                                                             |                                                                                           |
| Services (Local)                 | Services (Local)                                                                                                    |                                                                                                    |                                                                   |                                                                |                                                             |                                                                                           |
|                                  | SQL Server Agent (MSSQLSERVER)                                                                                              | Name A                                                                                                    | Description                                                       | Status                                                         | Startup Type                                                | Log On As                                                                                 |
|                                  | Stop the service<br>Restart the service                                                                                     | ♥ SQL Active Directory Helper Service<br>♥ SQL Full-text Filter Daemon Launcher (MSSQLSERVER)<br>♥ SQL Server (MSSQLSERVER)                                                                                                    | Enables int<br>Service to I<br>Provides st                        | Started<br>Started                                             | Disabled<br>Manual<br>Manual                                | NT AUTHORITY\NETWORK SERVICE<br>NT AUTHORITY\LOCAL SERVICE<br>Local System                |
|                                  | Description:<br>Executes jobs, monitors SQL Server,<br>fires alerts, and allows automation of<br>some administrative tasks. | BigQL Server Agent (MSSQLSERVER)           BigQL Server Analysis Services (MSSQLSERVER)           BigQL Server Browser           BigQL Server Integration Services 10.0           BigQL Server Reporting Services (MSSQLSERVER)           BigQL Server V5S Writer | Executes j<br>Supplies on<br>Provides S<br>Provides m<br>Manages, | Started<br>Started<br>Started<br>Started<br>Started<br>Started | Manual<br>Manual<br>Manual<br>Manual<br>Manual<br>Automatic | Local System<br>Local System<br>NT AUTHORITYLOCAL SERVICE<br>Local System<br>Local System |

### Check 2: Does Management Studio Work?

Check Management Studio works by firing it up.

BISP | MSBI Beginner's Guide

Presented By: Gaurav Shrivastava

22

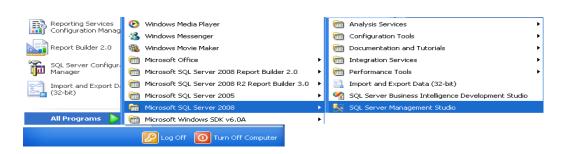

Now you need to connect each service to the server.

| Microsoft       |                               |        |
|-----------------|-------------------------------|--------|
| Server type:    | Reporting Services            |        |
| Server name:    | BISP-MSBI                     | ~      |
| Authentication: | Windows Authentication        | ✓      |
| User name:      | GAURAV-08E63F1F\Administrator | ~      |
| Password:       | Remember password             |        |
| Conne           | ect Cancel Help Optio         | ins >> |

Click on connect.

Below wizard shows that all services are connect to the server.

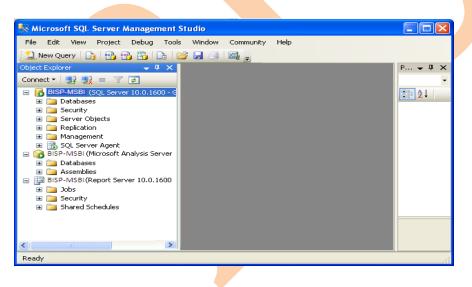

### Check 3: Can you run a basic query against the new SQL Server?

Check SQL Server works by running a simple query from Management Studio.

BISP | MSBI Beginner's Guide

Presented By: Gaurav Shrivastava 23

| Object Explorer | <del>~</del> ₽ ×                                                                                                    |
|-----------------|----------------------------------------------------------------------------------------------------|
| Connect 👻 📃     | 💐 = 🝸 🛃                                                                                                    |
|                 | Connect<br>Disconnect<br>Register<br>New Query<br>Activity Monitor<br>Start<br>Stop<br>Pause<br>Resume<br>Resume<br>Restart<br>Policies |

Enter the query shown below and hit F5 to run.

|      | 0VERSI   | N              |                    |                |                |                |                                  |                |                                 |                |
|------|----------|----------------|--------------------|----------------|----------------|----------------|----------------------------------|----------------|---------------------------------|----------------|
|      |          |                |                    |                |                |                |                                  |                |                                 |                |
|      |          |                |                    |                |                |                |                                  |                |                                 |                |
|      |          |                |                    |                |                |                |                                  |                |                                 |                |
|      |          |                |                    |                |                |                |                                  |                |                                 |                |
|      |          |                |                    |                |                |                |                                  |                |                                 |                |
| ts 🛅 | Messages | 1              |                    |                |                |                |                                  |                |                                 |                |
|      |          |                |                    |                |                |                |                                  |                |                                 |                |
|      |          |                |                    |                |                |                |                                  |                |                                 |                |
|      |          |                |                    |                |                |                |                                  |                |                                 |                |
|      |          |                |                    |                |                |                |                                  |                |                                 |                |
|      |          |                |                    |                |                |                |                                  |                |                                 |                |
|      | o column | o column name) | <br>o column name) | o column name) | o column name) | o column name) | lts 📑 Messages<br>o column name) | o column name) | ts 📑 Messages<br>o column name) | lts 📑 Messages |

# Check 4: Is SQL Server Agent Running?

Check SQL Server Agent is running for scheduled jobs. There should be a green arrow next to the SQL Server Agent database symbol.

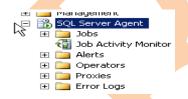

Check 5: Has the TCP/IP network protocol library been enabled on the server?

If the browser service is started but you still cannot connect to the server, click on Start→Programs→SQL Server 2008→ SQL Server Configuration Manager

BISP | MSBI Beginner's Guide

Presented By: Gaurav Shrivastava 24

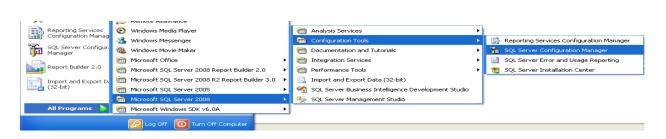

The SQL Server Configuration Manager window opens. Click on the **SQL Server Network Configuration** node and expand it.

# Click on "Protocols for MSSQLSERVER".

| 🚡 Sql Server Configuration Manager         |                 |          |            |
|--------------------------------------------|-----------------|----------|------------|
| File Action View Help                      |                 |          |            |
|                                            |                 |          |            |
| 🕵 SQL Server Configuration Manager (Local) | Protocol Name   | Status   |            |
| SQL Server Services                        | 😙 Shared Memory | Enabled  |            |
| SQL Server Network Configuration           | 😽 Named Pipes   | Disabled |            |
| Protocols for MSSQLSERVER                  | TCP/IP          | Disabled |            |
| Protocols for SQLEXPRESS                   | TA VIA          | Disabled | Enable     |
| 庄 🖳 🖳 SQL Native Client 10.0 Configuration |                 |          | Disable    |
|                                            |                 |          | Properties |
|                                            |                 |          | Help       |
|                                            |                 |          |            |

In the above screenshot, the TCP/IP network protocol library is disabled. You need to enable it in order that remote servers can talk to the newly installed SQL Server.

Named Pipes can be ignored, unless there is a requirement for it. In virtually all environments, VIA can also be ignored as this protocol requires a special network card. Shared memory is the "local" protocol that SQL Server uses when talking to a client application on the same server as itself, for example when SQL Server Management Studio connects to it. It is usually best to leave this enabled.

You will need the TCP/IP protocol enabled if you need to connect to your new SQL Server from a remote client or another server via TCP/IP, which is what most networks use.

If it shows as *DISABLED*, double click on the "TCP/IP protocol line", and the following window will appear.

BISP | MSBI Beginner's Guide

| TCP/IP Properties               |                                | ? 🗙                                                           |
|---------------------------------|--------------------------------|---------------------------------------------------------------|
| Protocol IP Addresses           |                                |                                                               |
| General                         |                                |                                                               |
| Enabled                         | Yes                            |                                                               |
| Keep Alive                      | Yes                            |                                                               |
| Listen All                      | No                             |                                                               |
| Enabled                         |                                |                                                               |
| Enable or disable TCP/IP protoc | ol for this server instance    |                                                               |
|                                 |                                |                                                               |
| ОК                              | Cancel Apply                   | Help                                                          |
| Ensure that Enabled             | s set to Yes, and o            | click on OK.                                                  |
| The following warning           |                                |                                                               |
|                                 | 5 1                            |                                                               |
| Warning                         |                                |                                                               |
| Any changes made wi             | I be saved; however, they will | I not take effect until the service is stopped and restarted. |
|                                 | OK                             |                                                               |

Click on OK.

You will be returned to the Configuration Manager window, where TCP/IP will now be shown as enabled.

| 🚡 Sql Server Configuration Manager                                                                                                    |                                                                |                                                      |
|----------------------------------------------------------------------------------------------------|----------------------------------------------------------------|------------------------------------------------------|
| File     Action     View     Help       ←     →     €     I       Image: Base of the second second seco |                                                                |                                                      |
| SQL Server Configuration Manager (Local)<br>SQL Server Services<br>SQL Server Network Configuration<br>Protocols for MSSQLSERVER<br>Protocols for SQLEXPRESS<br>SQL Native Client 10.0 Configuration                                                                                                    | Protocol Name<br>Shared Memory<br>Named Pipes<br>TCP/IP<br>VIA | Status<br>Enabled<br>Disabled<br>Enabled<br>Disabled |

Now re-start the MSSQLSERVER service so that the TCP/IP protocol can be used to connect to your new SQL Server.

All required components checked it shows that you install and configure SQL server correctly.

BISP | MSBI Beginner's Guide

Presented By: Gaurav Shrivastava 26

# **MSBI Contents**

Basic content of business intelligence are in SQL server are

- Reporting Services
- > Analysis Services
- Integration Services

### **Reporting Services**

SQL Server Reporting Services is a report generation environment for data gathered from SQL Server databases. It is administered via a <u>web interface</u>. Reporting services features a <u>web services</u> interface to support the development of custom reporting applications. Reports are created as <u>RDL</u> files.

Reports can be designed using recent versions of <u>Microsoft Visual</u> <u>Studio</u> (Visual Studio.NET 2003, 2005, and 2008) with <u>Business Intelligence</u> <u>Development Studio</u>, installed or with the included Report Builder. Once created, RDL files can be rendered in a variety of formats including Excel, <u>PDF</u>, <u>CSV</u>, <u>XML</u>, <u>TIFF</u> (and other image formats), and HTML Web Archive.

### **Report Architecture**

### 1) SSRS Component Architecture

The three-tier architecture of a Reporting Services

L1- Report server database and data sources in the data tier

L2- The report server components in the middle tier

L3- The client applications and built-in or custom tools in the presentation tier

BISP | MSBI Beginner's Guide

27

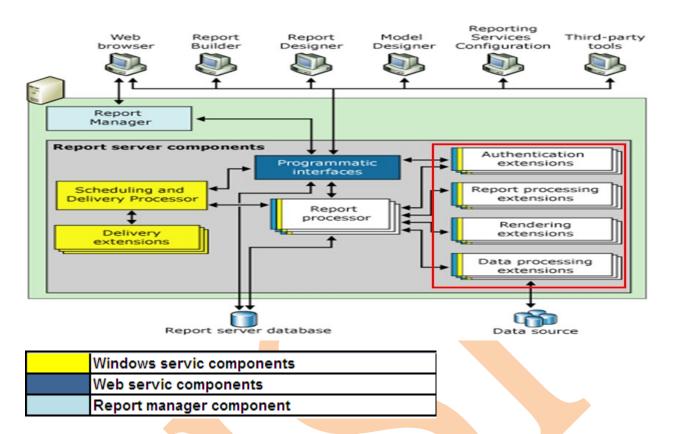

Reporting Services, a report server is implemented as a Windows service that consists of distinct feature areas that run in separate application domains.

- Report Manager
- Report Server Web service
- Background processing

### 2) SSRS Service Architecture

BISP | MSBI Beginner's Guide

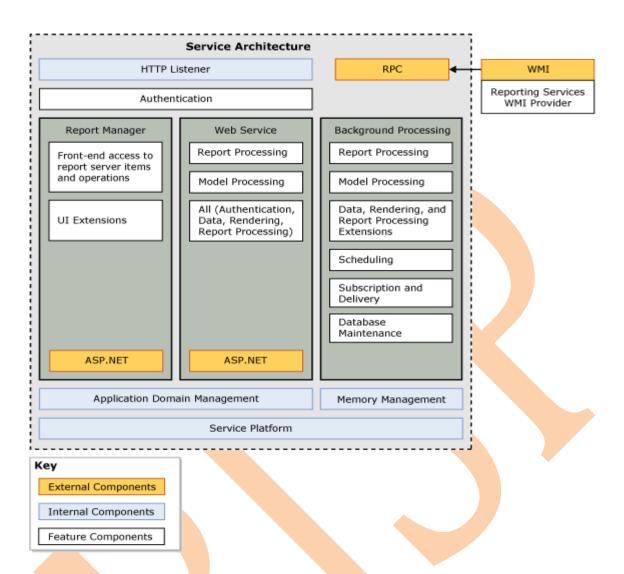

### **Report Features**

**Relational, multidimensional, XML, and custom data sources** Build reports using data from any data source type that has a Microsoft .NET Framework-managed data provider, OLE DB provider, or ODBC data source.

Report also can by using relational and multidimensional data from SQL Server and Analysis Services, Oracle, Hyperion, and other databases. You can use an XML data processing extension to retrieve data from any XML data source. You can use table-valued functions to design custom data sources.

**Tabular, matrix, chart, and free-form report layouts** create tabular reports for column-based data, matrix reports for summarized data, chart reports for graphical data, and free-form reports for everything else. A new data region introduced in SQL Server 2008 enables you to create reports

BISP | MSBI Beginner's Guide

Presented By: Gaurav Shrivastava

29

that combine table and matrix layouts. Reports can embed other reports and charts, along with lists, graphics, and controls for dynamic Web-based applications.

**Ad hoc reports** Create and save reports on the fly and save them locally or publish them directly to a report server or SharePoint site, where they can be managed like other reports. Ad hoc reporting is supported through report models and report templates using a Click Once application called Report Builder.

**Drill through reports and interactivity** Add interactive features by providing links to sub reports and drill through reports. Use parameters to filter data for customized views. Model-based reports provide infinite click through functionality so users can explore the data that is available to them.

**Presentation formats** Choose a presentation format when you open the report, or after you open the report. You can choose Web-oriented, page-oriented, and desktop application formats. Formats include HTML, MHTML, PDF, XML, CSV, TIFF, Word, and Excel.

**Custom controls and report items** You can embed custom controls or report items that you create or purchase from a third-party vendor. A custom control requires a custom report processing extension. You can add scripted expressions in Microsoft Visual Basic.

**Navigation** You can add bookmarks and document maps to provide navigation options within a large report.

**Aggregations** You can aggregate and summarize data using controls and expressions.

**Graphical elements** You can embed or reference images and other resources, including external content.

### Report and Model Design Tools

**Report Designer** Create reports in a full-featured report authoring application. Report Designer is hosted within Business Intelligence Development Studio. With Report Designer, you can create complex reports based on a number of different data source types, define simple to complex layouts, add chart and gauge data presentations, include interactive features

BISP | MSBI Beginner's Guide

like drill through reports and document maps, preview reports, and save reports to your local computer or publish them to a test or production report server. Report Designer includes query builders and an expression editor.

**Model Designer** Create models that support ad hoc reporting in Reporting Services. You can generate models automatically based on an existing schema or view, refine the model, and then publish it to a report server.

**Report Builder 2005** Create ad hoc reports using templates and preorganized data and save them directly to a report server. Reports that you create in Report Builder can be accessed, distributed, and managed just as you would any other report.

This topic describes the terminology used to describe the various types of reports and the ways reports get created and used. Reporting Types:

- > Parameterized reports
- Linked reports
- Snapshot reports
- Cached reports
- Ad hoc reports
- Clickthrough reports
- Drillthrough reports
- Subreports

### Organizing Report Data on a Page

Reports use a variety of report items to organize data on a report page. Report items are available in the Toolbox. You drag report items to the report design surface and then drag report data from the Report Data pane to the report items on the design surface. The design surface is not WYSIWIG. The report items have an initial layout position that may change when the report is processed. The following list describes typical uses for different report items.

BISP | MSBI Beginner's Guide

**Textbox** Use for titles, date stamps, and report names. Placeholder text appears in text boxes where you have linked data and layout items. The placeholder text is display text for an underlying report expression. During report processing, report data is substituted for the report expressions and the calculated values replace the placeholder text.

**Table, Matrix** Use to display tabular or crosstab data from a report dataset. Table and Matrix are templates of a Tablix data region and provide a starting grid layout for data from a report dataset.

**Chart** Use to graphically display data from a report dataset. You can also nest a chart inside a Tablix data region.

**Gauge** Use to present a visual image for a single value within a range of values.

**List** Use to create a free-form layout like forms on a Web page. A List is a template of a Tablix data region and provides a starting layout for data from a report dataset.

**Image** Use to add existing images to a report.

**Sub report** Use as a placeholder another report. A sub report must be designed separately and published to the report server to be included in a parent report.

**Line, Rectangle** Use lines and rectangles as graphical elements. A rectangle can also be used as a container for other report items. Use a rectangle to help control how report items like data regions appear on a report page when the report is rendered.

# How to create sample report?

For creating sample report you can take one Business requirement for report.

**Problem**→ Business user wants to see his sales of each region of every month, quarter and yearly bases.

**Solution** $\rightarrow$  You need to create a report which is a stepped process. Here I am showing how to create report by using report wizard.

1. Open a new project you can give name

BISP|MSBI Beginner's Guide

Presented By: Gaurav Shrivastava 32

|   | 🍓 Te | st - M | icroso | ft Visual | Studio | )     |          |       |            |    |
|---|------|--------|--------|-----------|--------|-------|----------|-------|------------|----|
| ſ | File | Edit   | View   | Project   | Build  | Debug | Test     | Tools | Window     | He |
|   |      | New    |        |           | •      |       | Project. | Cti   | rl+Shift+N |    |
|   |      | Open   |        |           | •      | -     | Web Sit  | e Sł  | nift+Alt+N |    |
|   |      | Add    |        |           | •      | 1     | File     |       | Ctrl+N     |    |

In the categories or project type just select Business Intelligence Project and the template should be the Report Server Project. Give a report name

| New Project                                                                                        |                          |                                                                                                    |                        |                                                                          | ? 🔀    |
|----------------------------------------------------------------------------------------------------|--------------------------|----------------------------------------------------------------------------------------------------|------------------------|--------------------------------------------------------------------------|--------|
| Project types:                                                                                     |                          | Templates:                                                                                                    |                        | .NET Framework 3.5                                                       | ▼ (□)  |
| Business Intelli     Visual Basic     Visual C#     Visual C++     Other Project     Test Projects | igence Projects<br>Types | Visual Studio installed tem<br>Analysis Services Project<br>Integration Services Conne<br>Report Server Project Wiza<br>Report Server Project<br>My Templates | ·<br>impor<br>ctions P | rt Analysis Services 2008<br>ration Services Project<br>rt Model Project | Dat    |
| Create an empty R                                                                                  | leport Server project.   |                                                                                                    |                        |                                                                          |        |
| Name:                                                                                              | Yearly_Sale              |                                                                                                    |                        |                                                                          |        |
| Location:                                                                                          | C:\Documents and         | Settings\Gaurav                                                                                                    |                        | ~                                                                        | Browse |
| Solution:                                                                                          | Create new Solution      | ו 💌                                                                                                    | 🗹 Create director      | ry for solution                                                          |        |
| Solution Name:                                                                                     | Yearly_Sale              |                                                                                                    |                        |                                                                          |        |
|                                                                                                    |                          |                                                                                                    |                        | ОК                                                                       | Cancel |

In solution explorer you will get your project

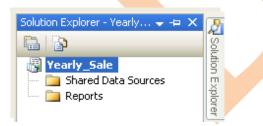

Now the next step to create report is to add data source we can use different data base to create report.

Right click on data sources and the first option will be Add New Data Source

BISP | MSBI Beginner's Guide

Presented By: Gaurav Shrivastava 33

| Solution E | xplorer 🚽 🗸 🗸                    | $\times$ |
|------------|----------------------------------|----------|
|            | 1                                | _        |
| 📑 Yea      | arly_Sale<br>Shared Data Sources |          |
|            | Add New Data Source              |          |
| I          | Add                              | ۲        |

Give the name of the data source. In this example *Dsales* is datasource. Now select a database type, and then type the connection string for the datasource. To build connection string click **Edit**.

| nared Data Source      | Properties                                 |        |
|------------------------|--------------------------------------------|--------|
| General<br>Credentials | Change name, type, and connection options. |        |
|                        | Name:                                      |        |
|                        | DSales                                     |        |
|                        | Туре:                                      |        |
|                        | ODBC 💌                                     |        |
|                        | Connection string:                         |        |
|                        |                                            | Edit   |
|                        |                                            |        |
|                        |                                            |        |
| Help                   | OK                                         | Cancel |

Now connection Properties window will come. There are many options for datasource type. You previously select datasource type so it come automatically else you have option to change it.

If you want to build connection string just click Build

| Connection Properties                      | ? 🛛      |
|--------------------------------------------|----------|
| Data source:                               |          |
| ODBC (ODBC)                                | Change   |
| CData source specification                 |          |
| Use user or system data source name:       |          |
|                                            | Refresh  |
| <ul> <li>Use connection string:</li> </ul> |          |
| persist security info=True                 | Build    |
| Login information                          |          |
| User name:                                 |          |
| Password:                                  |          |
|                                            |          |
|                                            | Advanced |
| Test Connection OK                         | Cancel   |

BISP | MSBI Beginner's Guide

When you click on build one select data source wizard will come. In that you have two tabs one for file data source and other is for machine data source by the use of 'New' button you can create new data source.

| Fle Data Source       Image: Create New Data Source         Create New Data Source       Image: Create Source         Selecting User Data Source       Image: Create Source         Selecting User Data Source       Image: Create Source         Selecting User Data Source       Image: Create Source         Selecting User Data Source       Image: Create Source         Selecting User Data Source       Image: Create Source         Selecting User Data Source       Image: Create Source         Selecting User Data Source       Image: Create Source         Selecting User Data Source       Image: Create Source         Selecting User Data Source       Image: Create Source         Selecting User Data Source       Image: Create Source         Selecting User Data Source       Image: Create Source         Selecting User Data Source       Image: Create Source         Selecting User Data Source       Image: Create Source         Selecting User Data Source       Selecting User Data Source         Selecting User Data Source       Selecting User Data Source         Selecting User Data Source       Selecting User Data Source         Selecting User Data Source       Selecting User Data Source         Selecting User Data Source       Selecting User Data Source         Selecting User Data Source (Applies to this machine | Select Data Source                                                                                                    | Select Data Source                                                                                         |
|----------------------------------------------------------------------------------------------------|----------------------------------------------------------------------------------------------------|----------------------------------------------------------------------------------------------------|
| Construction       User       User         Generation       User       User         MS Access Database       User       meta         Selecting Liser       New       New         Select the file data source that describes the diver that you wish to connect to.       New       New         Select the file data source that describes the diver that you wish to connect to.       New       New         OK       Cancel       Help       OK       Cancel         OK       Cancel       Help       OK       Cancel         OK       Cancel       Help       OK       Cancel         OK       Cancel       Help       OK       Cancel         OK       Cancel       Help       OK       Cancel         OK       Cancel       Help       OK       Cancel         OK       Data Source (Applies to this machine only)       System Data Source (Applies to this machine only)       System Data Source (Applies to this machine only)         System Data Source creates a data source       Which is specific to this machine, and visible only to       System Data Source                                                                                                    | File Data Source Machine Data Source                                                                                                    | File Data Source Machine Data Source                                                                       |
| Create New Data Source       Select a type of data source         Select a type of data source       (Attachine Data Source         Select a type of data source       (Attachine Data Source         Select a type of data source       (Attachine Data Source         Select a type of data source       (Attachine Data Source         Select a type of data source       (Attachine Data Source         Select a type of data source       (Attachine Data Source         Select a type of data source       (Attachine Data Source         Select a type of data source       (Attachine Data Source         Select a type of data source       (Attachine Data Source         Select a type of data source       (Attachine Data Source         Select a type of data source       (Attachine Data Source         Select a type of data source       (Attachine Data Source (Applies to this machine only)         System Data Source (Applies to this machine only)       (Stecting User Data Source (Applies to this machine only)         Selecting User Data Source creates a data source       (Attachine Data Source that source         Which is specific to this machine, and visible only to       (Stecting User Data Source creates a data source)                                                                                                 | Look in: Data Sources                                                                                                    | dBASE Files User<br>Excel Files User<br>MS Access Database User<br>sales User meta<br>Sales_Data User data |
| You can use any file data source that refers to an ODBC driver which is installed<br>on your machine.       "User" data sources are specific to a user on this machine, or by a system-wide service.         OK       Cancel       Help       OK       Cancel       Help         OK       Cancel       Help       OK       Cancel       Help         Select a type of data source:       Image: Select a type of data source:       Image: Select a type of data source:       Image: Select a type of data source (Applies to this machine only)         System Data Source (Applies to this machine only)       System Data Source (Applies to this machine only)       Selecting User Data Source (Applies to this machine only)         Selecting User Data Source (Applies to this machine only)       Selecting User Data Source creates a data source which is specific to this machine only                                                                                                    |                                                                                                    |                                                                                                    |
| Create New Data Source Select a type of data source:                                                                                                    | You can use any file data source that refers to an ODBC driver which is installed                                                                                                    | "User" data sources are specific to a user on this machine. "System" data                                  |
| Select a type of data source: <ul> <li>User Data Source (Applies to this machine only)</li> <li>System Data Source (Applies to this machine only)</li> </ul> Selecting User Data Source creates a data source which is specific to this machine, and visible only to                                                                                                    | OK Cancel Help                                                                                                    | OK Cancel Help                                                                                             |
| <pre>&lt; Back Next &gt; Cancel</pre>                                                                                                    | Select a type of data source:<br>• User Data Source (Applies to the system Data Source (Applies to the system Data Source (Applies to the system Data Source creater the system Data Source creater the system of the system Data Source creater the system of the system of t | o this machine only)<br>rates a data source<br>a, and visible only to                                      |

When you click on next you will get connection string. Now you should test the connection if you get success message click ok.

BISP | MSBI Beginner's Guide

Presented By: Gaurav Shrivastava 35

| Connection Propertie                                              | 25                           | ? 🗙      |  |
|-------------------------------------------------------------------|------------------------------|----------|--|
| Data source:<br>ODBC (ODBC)                                       |                              | Change   |  |
| O Use user or system                                              |                              | Refresh  |  |
| <ul> <li>Use connection stri</li> <li>Dsn=sales;dbq=G;</li> </ul> | ng:<br>\BISP-MSBI\Data1\Salı | Build    |  |
| Login inform Test res                                             | sults 🔀                      |          |  |
| User name:<br>Password:                                           | Test connection succeeded.   |          |  |
|                                                                   | ОК                           | Advanced |  |
| Test Connection                                                   | ОК                           | Cancel   |  |

After these processes you will get connection string in your connection string box.

Click OK.

Connection string comes, click ok.

| hared Data Source Pi   | operties                                                                                                    | E      |
|------------------------|----------------------------------------------------------------------------------------------------|--------|
| General<br>Credentials | Change name, type, and connection options.                                                                                                  |        |
|                        | DSales<br>Type:<br>ODBC                                                                                                    |        |
|                        | Connection string:<br>Dsn=sales;dbq=G:\/BISP-MSBI\/Data1\Sales_Data_Mart.mdb;driveri<br>d=25;fil=MS Access;maxbuffersize=2048;pagetimeout=5 | dit    |
|                        |                                                                                                    |        |
|                        |                                                                                                    |        |
|                        |                                                                                                    |        |
| Help                   | ок                                                                                                    | Cancel |

BISP | MSBI Beginner's Guide

Presented By: Gaurav Shrivastava 36

# **Report Designing**

Now you are ready to create report. Go to solution explorer there is one Reports folder just Right click on that and click on **Add New Report.** 

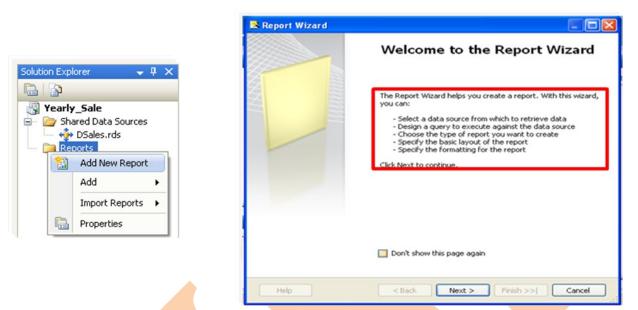

Now you have Report wizard which shows all the stepped instruction How to create report?

Select datasource in the shared data source dropdown. You will get all data source which is available in your Shared Data Source folder.

BISP | MSBI Beginner's Guide

37

| elect the Data Source<br>Select a data source from which to obtain<br>source. | n data for this report or crea | ate a new data |
|-------------------------------------------------------------------------------|--------------------------------|----------------|
| ) Shared data source                                                          |                                |                |
| DSales                                                                        | ✓                              |                |
| New data source                                                               |                                |                |
| Name:                                                                         |                                |                |
| DataSource1                                                                   |                                |                |
| Type:                                                                         |                                |                |
| Microsoft SQL Server                                                          | ×                              |                |
| Connection string:                                                            |                                |                |
|                                                                               |                                | Edit           |
|                                                                               |                                | Credentials    |
|                                                                               |                                | credendais     |
|                                                                               |                                |                |
|                                                                               |                                |                |
|                                                                               |                                |                |
| Make this a shared data source                                                |                                |                |
|                                                                               |                                |                |
|                                                                               |                                |                |

To create data model we may have more than one data base. In one database there may be so many tables. So before creating data model first check the required tables then add them to data model.

In this problem you need regions, stores, sales\_fact and periods\_days table in data model.

Use query builder to create query

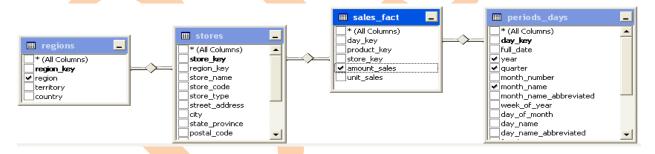

After select your required fields click **OK** 

It is generated a query string.

#### **Click on Next**

There are two types of reports tabular and matrix for in this problem you can use matrix reporting.

BISP | MSBI Beginner's Guide

| 🗟 Report Wizard 📃 🗖 🔀                                                                                                    | 🗟 Report Wizard                                       |                                                                                                    |
|----------------------------------------------------------------------------------------------------|-------------------------------------------------------|----------------------------------------------------------------------------------------------------|
| Design the Query<br>Specify a query to execute to get the data for the report.                                                                                                    | Select the Report Typ<br>Select the type of report th | There are two type of report can be created one in tabular and other is                                                                                                    |
| Use a query builder to design your query. Query Builder Query Builder SELECT regions.region, sales fact.amount_sales, periods_days.[year], periods_days.quarter, periods_days.month_name WHERE stores.store jacy and stores.store.jacy AND stores.region_key = regions.region_key AND sales_fact.day_key = periods_days.day_key = | <ul> <li>○ Tabular</li> <li>⊙ Matrix</li> </ul>       | XXXXXXXXX         XXXXXXXXXX         XXXXXXXXXX         XXXXXXXXXX         XXXXXXXXXX         XXXXXXXXXX         XXXXXXXXXX         XXXXXXXXXXX         XXXXXXXXXXXXXXXXXXXXXXXXXXXXXXXXXXXX |
| Help < Back Next > Finish >>1 Cancel                                                                                                    | Help                                                  | <back next=""> Frish &gt;&gt;1 Cancel</back>                                                                                                    |

You can Design matrix report there is four options.

Page  $\rightarrow$  You can add those fields which you want to come in page header.

Columns  $\rightarrow$  Add column fields.

Rows  $\rightarrow$  Add row fields.

Details  $\rightarrow$  This keeps measures information from fact table.

When all fields are chosen, click on Next.

| 🚨 Report Wizard   |                                         |                               |           |                                           |
|-------------------|-----------------------------------------|-------------------------------|-----------|-------------------------------------------|
| Design the Mati   | r <b>ix</b><br>that you want to display | in the matrix.                |           |                                           |
| Available fields: |                                         | Displayed fields:             |           |                                           |
| store_name        | Page >                                  |                               |           |                                           |
|                   |                                         | region                        |           | ****                                      |
|                   |                                         | 10gion                        |           | жжж                                       |
|                   |                                         |                               | +         | ××× ××× ×××<br>××× ××× ×××<br>××× ××× ××× |
|                   | Rows >                                  | year<br>quarter<br>month_name | +         | *** *** *** ***                           |
|                   | Details >                               | amount_sales                  |           |                                           |
| Enable drilldown  | < Remove                                |                               |           |                                           |
| Help              | < Back                                  | Next >                        | Finish >: | >  Cancel                                 |

Choose the Table Layout page, select a layout for the table, and then click *Finish.* 

Select report appearance.

| XXXXXXX         XXXX                                                                                                    | Stock         XXXX         XXXX <t< th=""><th>Report Wizard<br/>Choose the Matrix Style<br/>Choose a style for the matrix.</th><th></th><th></th><th></th><th></th><th></th><th>1</th></t<>                                                                                                    | Report Wizard<br>Choose the Matrix Style<br>Choose a style for the matrix. |                                                             |                                                                      |                                                            |                                                              |                                                              | 1 |
|----------------------------------------------------------------------------------------------------|----------------------------------------------------------------------------------------------------|----------------------------------------------------------------------------|-------------------------------------------------------------|----------------------------------------------------------------------|------------------------------------------------------------|--------------------------------------------------------------|--------------------------------------------------------------|---|
| XXXX         XXXX         XXXX           XXXXX         XXXXX         XXXXX         XXXXX           XXXXX         XXXXX         XXXXX         XXXXX           XXXXXX         XXXXX         XXXXX         XXXXX           XXXXXX         XXXXX                                                                                                    | Bold<br>Ocean<br>Generic         xxxx         xxxx         xxxx           21/30/<br>30/30/<br>20/30/<br>20/3/ | Forest                                                                     |                                                             | xx                                                                   |                                                            |                                                              |                                                              |   |
| XXXX         XXXXX         XXXXX           202102         MR100X         XXXXX         XXXXX         XXXXX           202102         MR100X         XXXXX         XXXXX         XXXXX           202102         MR100X         XXXXX         XXXXX         XXXXX           202102         MR100X         XXXXX         XXXXX         XXXXX           202102         MR100X         XXXXX         XXXXX         XXXXX           202102         MR100X         XXXXX         XXXXX         XXXXX           202102         MR100X         XXXXX         XXXXX         XXXXX           202102         MR100X         XXXXX         XXXXX         XXXXX           202102         MR100X         XXXXX         XXXXX         XXXXX           202102         MR100X         XXXXX         XXXXX         XXXXX           202102         MR100X         XXXXX         XXXXX         XXXXX           202102         MR100X         XXXXX         XXXXX         XXXXX           202102         MR100X         XXXXX         XXXXX         XXXXX           202102         MR100X         XXXXX         XXXXX         XXXXX           202102         MR100X </td <td>XXXX         XXXX         XXXX           Generic         XXXX         XXXX         XXXX           XYXX         XXXX         XXXX         XXXX           XYXX         XXXX         XXXX         XXXX           XYXX         XXXX         XXXX         XXXX           XYXXX         XXXX         XXXX         XXXX           XYXXX         XXXX         XXXX         XXXX           XYXXX         XXXX         XXXX         XXXX           XYXXX         XXXX         XXXX         XXXX           XYXXX         XXXX         XXXX         XXXX           XYXXX         XXXX         XXXX         XXXX           XYXXX         XXXX         XXXX         XXXX           XYXXX         XXXX         XXXX         XXXX           XYXXX         XXXX         XXXX         XXXX           XYXXX         XXXX         XXXX         XXXX           XYXXX         XXXX         XXXX         XXXX           XYXXX         XXXX         XXXX         XXXX           XYXXX         XXXX         XXXX         XXXX           XYXXX         XXXX         XXXXX         XXXX</td> <td></td> <td></td> <td></td> <td>XXXX</td> <td>A MARK</td> <td>XXXX</td> <td></td>                                                                                                    | XXXX         XXXX         XXXX           Generic         XXXX         XXXX         XXXX           XYXX         XXXX         XXXX         XXXX           XYXX         XXXX         XXXX         XXXX           XYXX         XXXX         XXXX         XXXX           XYXXX         XXXX         XXXX         XXXX           XYXXX         XXXX         XXXX         XXXX           XYXXX         XXXX         XXXX         XXXX           XYXXX         XXXX         XXXX         XXXX           XYXXX         XXXX         XXXX         XXXX           XYXXX         XXXX         XXXX         XXXX           XYXXX         XXXX         XXXX         XXXX           XYXXX         XXXX         XXXX         XXXX           XYXXX         XXXX         XXXX         XXXX           XYXXX         XXXX         XXXX         XXXX           XYXXX         XXXX         XXXX         XXXX           XYXXX         XXXX         XXXX         XXXX           XYXXX         XXXX         XXXX         XXXX           XYXXX         XXXX         XXXXX         XXXX                                                                                                    |                                                                            |                                                             |                                                                      | XXXX                                                       | A MARK                                                       | XXXX                                                         |   |
| XXXXXX     XXXXXX     XXXXXX       XXXXXXX     XXXXXXXXXXXXXXXXXXXXXXXXXXXXXXXXXXXX                                                                                                    | Strend in Constraint         XXXXX         XXXXX </td <td></td> <td></td> <td></td> <td></td> <td></td> <td></td> <td></td>                                                                                                    |                                                                            |                                                             |                                                                      |                                                            |                                                              |                                                              |   |
| XXXXXX         XXXXXX         XXXXXX         XXXXXX           XXXXXXX         XXXXXXX         XXXXXX         XXXXXX           XXXXXXX         XXXXXXX         XXXXXX         XXXXXX           XXXXXXX         XXXXXXX         XXXXXX         XXXXXX           XXXXXXXX         XXXXXX         XXXXXX         XXXXXX           XXXXXXXXXXXXXXXXXXXXXXXXXXXXXXXXXXXX                                                                                                    | Vision         XXXX         XXXX         <                                                                                                    |                                                                            | XX XX                                                       | XXXX                                                                 |                                                            |                                                              |                                                              |   |
| XMXXMX     XXXXXX     XXXXXXX       XMXXXXX     XXXXXXX     XXXXXXXXXXXXXXXXXXXXXXXXXXXXXXXXXXXX                                                                                                    | 2012 307         2013 307         2013 307         2000X         2000X           2017 307         2013 307         2000X         2000X         2000X           2017 307         2013 307         2000X         2000X         2000X           2017 307         2013 307         2000X         2000X         2000X           2017 307         2013 307         2000X         2000X         2000X           2017 307         2013 307         2000X         2000X         200X           2017 307         2013 307         2000X         200X         200X           2017 307         2013 307         2000X         200X         200X           2017 307         2013 307         2000X         200X         200X           2017 307         2013 307         2000X         200X         200X           2017 307         2013 307         2000X         200X         200X           2017 307         2013 307         2000X         200X         200X           2017 307         2013 307         2000X         200X         200X           2017 307         2013 307         2000X         200X         200X                                                                                                    | Generic                                                                    |                                                             |                                                                      |                                                            |                                                              |                                                              |   |
| 201302         301302         30002         30002         30002           201302         301400         30002         30002         30002           201302         301400         30002         30002         30002           201302         301400         30002         30002         30002           201302         301400         30002         30002         30002           201302         301400         30002         30002         30002           201302         301400         30002         30002         30002           201302         301400         30002         30002         30002           201302         301400         30002         30002         30002           201302         301400         30002         30002         30002                                                                                                    | XXXX         XXXXX         XXXXX         XXXXX           XXXXX         XXXXX         XXXXX         XXXXX           XXXXX         XXXXX         XXXXX         XXXXX           XXXXX         XXXXX         XXXXX         XXXXX           XXXXX         XXXXX         XXXXX         XXXXX           XXXXXX         XXXXX         XXXXX         XXXXX           XXXXXX         XXXXX         XXXXX         XXXXX           XXXXXX         XXXXX         XXXXX         XXXXX           XXXXXX         XXXXX         XXXXX         XXXXX           XXXXXX         XXXXX         XXXXX         XXXXX           XXXXXX         XXXXX         XXXXX         XXXXX           XXXXXX         XXXXX         XXXXX         XXXXX           XXXXXX         XXXXX         XXXXX         XXXXX           XXXXXX         XXXXX         XXXXX         XXXXX           XXXXXX         XXXXX         XXXXX         XXXXX           XXXXXX         XXXXXX         XXXXX         XXXXX           XXXXXX         XXXXXX         XXXXX         XXXXX           XXXXXXXXXXXXXXXXXXXXXXXXXXXXXXXXXXXX                                                                                                    |                                                                            | XX XX                                                       | XXXX                                                                 | × 200X                                                     | XXXX                                                         | xxxx                                                         |   |
| 307335         878 MR         XXXX         XXXX           207305         398 MXX         XXXXX         XXXXX           207305         398 MXX         XXXXX         XXXXX           207305         398 MXX         XXXXX         XXXXX           207305         398 MXX         XXXXX         XXXXX           207305         398 MXX         XXXXX         XXXXX           207305         398 MXX         XXXXX         XXXXX           207305         398 MXX         XXXXX         XXXXX           207305         398 MXX         XXXXX         XXXXX                                                                                                    | 101/102/102         101/102/102         101/102/102         101/102/102         101/102/102         101/102/102         101/102/102         101/102/102         101/102/102         101/102/102         101/102/102         101/102/102         101/102/102         101/102/102         101/102/102         101/102/102         101/102/102         101/102/102         101/102/102         101/102/102         101/102/102         101/102/102         101/102/102         101/102/102         101/102/102         101/102/102         101/102/102         101/102/102         101/102/102         101/102/102         101/102/102         101/102/102         101/102/102         101/102/102         101/102/102         101/102/102         101/102/102         101/102/102         101/102/102         101/102/102         101/102/102         101/102/102         101/102/102         101/102/102         101/102/102         101/102/102         101/102/102         101/102/102         101/102/102         101/102/102         101/102/102         101/102/102         101/102/102         101/102/102         101/102/102         101/102/102         101/102/102         101/102/102         101/102/102         101/102/102         101/102/102         101/102/102         101/102/102         101/102/102         101/102/102         101/102/102         101/102/102         101/102/102         101/102/102         101/102/102                                                                                                            |                                                                            | XX XX                                                       | XXXX                                                                 | XXXXX                                                      | XXXX                                                         | XXXX                                                         |   |
| 201307         MM307         XXXX         XXXX         XXXX           201307         MM307         XXXX         XXXX         XXXX           201307         MM307         XXXX         XXXX         XXXX           201307         MM307         XXXX         XXXX         XXXX           201307         MM307         XXXX         XXXX         XXXX           201307         MM307         XXXX         XXXX         XXXX           201307         MM307         XXXX         XXXX         XXXX           201307         MM307         XXXX         XXXX         XXXX                                                                                                    | XXXX         XXXXX         XXXXX           XXXXX         XXXXX         XXXXX           XXXXX         XXXXX         XXXXX           XXXXX         XXXXX         XXXXX           XXXXX         XXXXX         XXXXX           XXXXX         XXXXX         XXXXX           XXXXX         XXXXX         XXXXX           XXXXX         XXXXX         XXXXX           XXXXX         XXXXX         XXXXX           XXXXX         XXXXX         XXXXX           XXXXX         XXXXX         XXXXX           XXXXX         XXXXX         XXXXX                                                                                                    |                                                                            |                                                             |                                                                      |                                                            |                                                              |                                                              |   |
| XXXXX         XXXXXX         XXXXXX         XXXXXX           XXXXXXX         XXXXXXX         XXXXXXX         XXXXXXX           XXXXXXXXXXXXXXXXXXXXXXXXXXXXXXXXXXXX                                                                                                    | X0X X0X         X00X         X00X         X00X           X0X X0X         X0XX         X0XX         X0XX           X0X X0X         X0XX         X0XX         X0XX           X0X X0X         X0XX         X0XX         X0XX           X0X X0X         X0XX         X0XX         X0XX           X0X X0X         X0XX         X0XX         X0XX           X0X X0X         X0XX         X0XX         X0XX           X0X X0X         X0XX         X0XX         X0XX           X0X X0X         X0XX         X0XX         X0XX                                                                                                    |                                                                            | XX XX                                                       | XXXX                                                                 | XXXXX                                                      | XXXX                                                         | XXXX                                                         |   |
| XXXX         XXXXX         XXXXX           XXXXX         XXXXX         XXXXX           XXXXX         XXXXX         XXXXX           XXXXX         XXXXX         XXXXX           XXXXX         XXXXX         XXXXX           XXXXX         XXXXX         XXXXX           XXXXX         XXXXX         XXXXX           XXXXX         XXXXX         XXXXX           XXXXX         XXXXX         XXXXX                                                                                                    | XXXXX         XXXXX         XXXXX         XXXXX           XXXXX         XXXXX         XXXXX         XXXXX           XXXXXX         XXXXX         XXXXX         XXXXX           XXXXXX         XXXXX         XXXXX         XXXXX           XXXXXX         XXXXX         XXXXX         XXXXX           XXXXXX         XXXXX         XXXXX         XXXXX           XXXXXX         XXXXX         XXXXX         XXXXX           XXXXXX         XXXXX         XXXXX         XXXXX                                                                                                    |                                                                            | XXXX                                                        | XXXX                                                                 |                                                            | XXXX                                                         | xxxx                                                         |   |
| XXXX         XXXXX         XXXXXX         XXXXX         XXXXX <th< td=""><td>XXXX         XXXXX         XXXXXX         XXXXX         XXXXX         <th< td=""><td></td><td>****</td><td>XXXX</td><td></td><td></td><td></td><td></td></th<></td></th<> | XXXX         XXXXX         XXXXXX         XXXXX         XXXXX <th< td=""><td></td><td>****</td><td>XXXX</td><td></td><td></td><td></td><td></td></th<>                                                                                                    |                                                                            | ****                                                        | XXXX                                                                 |                                                            |                                                              |                                                              |   |
| XXXX         XXXXX         XXXXXX         XXXXX         XXXXX <th< td=""><td>XXXX         XXXXX         XXXXX         XXXXX           XXXXX         XXXXX         XXXXX         XXXXX           XXXXX         XXXXX         XXXXX         XXXXX</td><td></td><td></td><td></td><td></td><td></td><td></td><td></td></th<>                                                                                                    | XXXX         XXXXX         XXXXX         XXXXX           XXXXX         XXXXX         XXXXX         XXXXX           XXXXX         XXXXX         XXXXX         XXXXX                                                                                                    |                                                                            |                                                             |                                                                      |                                                            |                                                              |                                                              |   |
| 201207 20100 2000 2000 2000<br>201207 20100 2000 2000 2000<br>201207 20100 2000 2000                                                                                                    | 101/102 201 201 201 201 201 201 201 201 201                                                                                                    |                                                                            |                                                             |                                                                      |                                                            |                                                              |                                                              |   |
| XXXXX XXXXX XXXXX XXXXX<br>XXXXX XXXXX XXXXXX                                                                                                    | 201207 2000 2000 2000 2000 2000                                                                                                    |                                                                            |                                                             | XXXX                                                                 |                                                            | XXXX                                                         | XXXX                                                         |   |
|                                                                                                    |                                                                                                    |                                                                            |                                                             | XXXX                                                                 |                                                            |                                                              | XXXX                                                         |   |
| 100000 100000 YOUNG YOUNG YOUNG                                                                                                    |                                                                                                    |                                                                            |                                                             |                                                                      |                                                            |                                                              |                                                              |   |
|                                                                                                    |                                                                                                    |                                                                            | 202.202                                                     | XXXX                                                                 | 1 1 1 1 1                                                  | 2322                                                         | 2222                                                         |   |
|                                                                                                    |                                                                                                    |                                                                            | אא אא<br>אא אא<br>אא אא<br>אא אא<br>אא אא<br>אא אא<br>אא אא | хх хх<br>хх хх<br>хх хх<br>хх хх<br>хх хх<br>хх хх<br>хх хх<br>хх хх | xxxxx<br>xxxxx<br>xxxxx<br>xxxxx<br>xxxxx<br>xxxxx<br>xxxx | xxxx<br>xxxx<br>xxxx<br>xxxx<br>xxxx<br>xxxx<br>xxxx<br>xxxx | xxxx<br>xxxx<br>xxxx<br>xxxx<br>xxxx<br>xxxx<br>xxxx<br>xxxx |   |

Give the Name to Report.

| 🗟 Report Wizard                                                                    |        |
|------------------------------------------------------------------------------------|--------|
| Completing the Wizard<br>Provide a name and click Finish to create the new report. |        |
| Report name:                                                                       |        |
| Yearly_Sale                                                                        |        |
| Report summary:                                                                    |        |
| Data source: DSales                                                                | ~      |
| Connection string:                                                                 |        |
| Report type: Matrix                                                                |        |
| Style: Forest                                                                      | =      |
| Drilldown: Not enabled                                                             |        |
| Column: region                                                                     |        |
| Row: year, quarter, month_name                                                     |        |
| Details: amount_sales                                                              |        |
| Querv: SELECT regions.region.products.product_name.sales_fact.amount_sales.        | ~      |
| Preview report                                                                     |        |
| Help < Back Next > Finish                                                          | Cancel |

Click On Finish.

This is Design view of report.

BISP | MSBI Beginner's Guide

| a Yearly_Sale - Microsoft Visual Studio                                                                                                    | E 6 🛛                                                                                                    |
|----------------------------------------------------------------------------------------------------|----------------------------------------------------------------------------------------------------|
| File Edit Wew Project Build Debug Format Report Test Tools Window Help                                                                                                    |                                                                                                    |
| □・Ja W X 2a 2a ヴ・ペート Debug N 24 27 12 10 1 + g                                                                                                    |                                                                                                    |
| □ _ ● [[] 100%                                                                                                    | 출 친 않: 0: 1 H 문 1 💁 🔧 🏅                                                                                                    |
|                                                                                                    | ★ X Solution Explorer     ★      ↓     ×     ×     ×     ×     ×     ×     ×     ×     ×     ×     ×     ×     ×     ×     ×     ×     ×     ×     ×     ×     ×     ×     ×     ×     ×     ×     ×     ×     ×     ×     ×     ×     ×     ×     ×     ×     ×     ×     ×     ×     ×     ×     ×     ×     ×     ×     ×     ×     ×     ×     ×     ×     ×     ×     ×     ×     ×     ×     ×     ×     ×     ×     ×     ×     ×     ×     ×     ×     ×     ×     ×     ×     ×     ×     ×     ×     ×     ×     ×     ×     ×     ×     ×     ×     ×     ×     ×     ×     ×     ×     ×     ×     ×     ×     ×     ×     ×     ×     ×     ×     ×     ×     ×     ×     ×     ×     ×     ×     ×     ×     ×     ×     ×     ×     ×     ×     ×     ×     ×     ×     ×     ×     ×     ×     ×     ×     ×     ×     ×     ×     ×     ×     ×     ×     ×     ×     ×     ×     ×     ×     ×     ×     ×     ×     ×     ×     ×     ×     ×     ×     ×     ×     ×     ×     ×     ×     ×     ×     ×     ×     ×     ×     ×     ×     ×     ×     ×     ×     ×     ×     ×     ×     ×     ×     ×     ×     ×     ×     ×     ×     ×     ×     ×     ×     ×     ×     ×     ×     ×     ×     ×     ×     ×     ×     ×     ×     ×     ×     ×     ×     ×     ×     ×     ×     ×     ×     ×     ×     ×     ×     ×     ×     ×     ×     ×     ×     ×     ×     ×     ×     ×     ×     ×     ×     ×     ×     ×     ×     ×     ×     ×     ×     ×     ×     ×     ×     ×     ×     ×     ×     ×     ×     ×     ×     ×     ×     ×     ×     ×     ×     ×     ×     ×     ×     ×     ×     ×     ×     ×     ×     ×     ×     ×     ×     ×     ×     ×     ×     ×     ×     ×     ×     ×     ×     ×     ×     ×     ×     ×     ×     ×     ×     ×     ×     ×     ×     ×     ×     ×     ×     ×     ×     ×     ×     ×     ×     ×     ×     ×     ×     ×     ×     ×     ×     ×     ×     ×     ×     ×     ×     ×     ×     ×     ×     ×     ×     ×     ×     ×     ×     ×     ×     ×     ×     ×     ×     ×     ×     ×     ×     ×     ×     ×    ×  |
| E N E Design C. Preview                                                                                                    |                                                                                                    |
| Name Scope                                                                                                    | Yearly_Sale                                                                                                    |
|                                                                                                    | Shared Data Sources                                                                                                    |
| 77 1 0.1                                                                                                    | E Comestros                                                                                                    |
| Yearly_Sale                                                                                                    | Yearly_Sale.rdl                                                                                                    |
| Research 1                                                                                                    |                                                                                                    |
| [quarter] [month name] [Sum(amount su                                                                                                    |                                                                                                    |
|                                                                                                    |                                                                                                    |
|                                                                                                    |                                                                                                    |
|                                                                                                    |                                                                                                    |
|                                                                                                    |                                                                                                    |
|                                                                                                    |                                                                                                    |
|                                                                                                    |                                                                                                    |
|                                                                                                    | Properties 👻 🖡 🗙                                                                                                    |
|                                                                                                    | Barret                                                                                                    |
|                                                                                                    | Report                                                                                                    |
|                                                                                                    | 21/2                                                                                                    |
|                                                                                                    | El 21 / El Carlor                                                                                                    |
|                                                                                                    | El 24 Sectoroundina<br>El Backgroundina<br>El BorderColor Black                                                                                                    |
|                                                                                                    | El 21 / El Carlor                                                                                                    |
| 🔲 Row Groups 🛄 Column Groups                                                                                                    | Bardercondine     BarderColor Black     BorderStyle None     BorderWidth 1pt     Columns                                                                                                    |
| [ [matrix1_year • K ] [ matrix1_yeagon                                                                                                    | 21     3     32     32     32     32     32     32     32     32     32     32     32     32     32     32     32     32     32     32     32     32     32     32     32     32     32     32     32     32     32     32     32     32     32     32     32     32     32     32     32     32     32     32     32     32     32     32     32     32     32     32     32     32     32     32     32     32     32     32     32     32     32     32     32     32     32     32     32     32     32     32     32     32     32     32     32     32     32     32     32     32     32     32     32     32     32     32     32     32     32     32     32     32     32     32     32     32     32     32     32     32     32     32     32     32     32     32     32     32     32     32     32     32     32     32     32     32     32     32     32     32     32     32     32     32     32     32     32     32     32     32     32     32     32     32     32     32     32     32     32     32     32     32     32     32     32     32     32     32     32     32     32     32     32     32     32     32     32     32     32     32     32     32     32     32     32     32     32     32     32     32     32     32     32     32     32     32     32     32     32     32     32     32     32     32     32     32     32     32     32     32     32     32     32     32     32     32     32     32     32     32     32     32     32     32     32     32     32     32     32     32     32     32     32     32     32     32     32     32     32     32     32     32     32     32     32     32     32     32     32     32     32     32     32     32     32     32     32     32     32     32     32     32     32     32     32     32     32     32     32     32     32     32     32     32     32     32     32     32     32     32     32     32     32     32     32     32     32     32     32     32     32     32     32     32     32     32     32     32     32     32     32     32     32     32     32     32     32     32     32     32 |
|                                                                                                    | Backgroundine     Backgroundine     BorderSkyle None     BorderSkyle None     Colorna     Colorna     DorderSkyle S.Sn, 11n     Margins 1n, 1n, 1n, 1r                                                                                                    |
| C matrici year  C matrici year C matrici year C mat | Al      BackgroundIne     BorderColor Black     BorderSyle None     BorderWidth 1pt     Columns     InteractiveSize 0.5n, 11n     Margins 1n, in, 1n, 1r     PageSize 0.5n, 11n                                                                                                    |
| C Carbon Store Carbon Store Car | Alexandree     BorderColor Black     BorderColor Black     BorderSyle None     BorderWidth 1pt     BorderWidth 1pt     Briterschveisze 8.5n, 11n     PageSze 8.5n, 11n     PageSze 8.5n, 11n                                                                                                    |
| C matrici year  C matrici year C matrici year C mat | Backgroundine     Backgroundine     BonderColor Elack     BonderStyle None     GoderStyle None     GoderStyle None     Goderstyle S.Sn. 1in     Margins 1in, 1in, 1in     PageStee 8.Sn. 1in     PageStee 8.Sn. 1in     Assembles                                                                                                    |
| C Carbon Store Carbon Store Car | Backgroundine     Backgroundine     BorderColor Elack     BorderStyle None     GoderStyle None     GoderStyle None     Goderstyle Start     Goderstyle Start     DorderStyle Start     DorderStyle Start     DorderStyle Start     Start     Sacherences     Assembles     Socherences                                                                                                    |
| C Carbon Store Carbon Store Car | Al     Backgroundine     BorderColor Black     BorderColor Black     BorderVidth 1gt     Columns     BorderWidth 1gt     Columns     BirteractiveSize 6.5n, 11n     Pergesize 0.5n, 11n     Pergesize 0.5n, 11n     Pergesize 0.5n, 11n     Pergesize 0.5n, 11n     Pergesize 0.5n, 11n     Pergesize 0.5n, 11n     Pergesize 0.5n, 11n     Pergesize 0.5n, 11n                                                                                                    |
| C Carbon Store Carbon Store Car | Backgroundine     Backgroundine     BorderColor Elack     BorderStyle None     GoderStyle None     GoderStyle None     Goderstyle Start     Goderstyle Start     DorderStyle Start     DorderStyle Start     DorderStyle Start     Start     Sacherences     Assembles     Socherences                                                                                                    |

#### Now Click on Preview Tab

|                            | and the second second s |              | The second second second second second second second second second second second second second second second se |                  | 今日 日本日田 田 第二     |                                                                                                    |            |
|----------------------------|----------------------------------------------------------------------------------------------------|--------------|----------------------------------------------------------------------------------------------------|------------------|------------------|----------------------------------------------------------------------------------------------------|------------|
| riables 🗸 🗘 🛪              | Yearly_Sale.rdl [Design]*                                                                                                    | Start Page   |                                                                                                    |                  |                  | <ul> <li>× Solution Explorer</li> </ul>                                                                                                    | - 4        |
| ₩ 🗑 🖬 🗖                    | S Design R Preview                                                                                                    |              |                                                                                                    |                  |                  |                                                                                                    |            |
| ne Scope                   |                                                                                                    | £1 ≥ ≥   + @ | a 🖪 🗐 🖓 - 100%                                                                                                  | •                | Find / Next      | Yearly_Sale                                                                                                    | ta Sources |
|                            |                                                                                                    |              |                                                                                                    |                  |                  | + 🐉 DSales                                                                                                    |            |
|                            | Yearly_Sale                                                                                                    |              |                                                                                                    |                  |                  | Carly     Reports     Searly                                                                                                    | Colored.   |
|                            |                                                                                                    |              | Press Contractory and Contractory and Contractory                                                               | 2040000 0 A      | nobs             | Teary.                                                                                                    | "Sale ro   |
|                            | 2001 Q1                                                                                                    | February     | 2721500.49118042                                                                                                | 823392.495941162 | 1046430.91091919 |                                                                                                    |            |
|                            |                                                                                                    | January      | 6747121.02877808                                                                                                | 2637144.33453369 | 3103254,28039551 |                                                                                                    |            |
|                            |                                                                                                    | March        | 1943356.01095581                                                                                                | 790172.91317749  | 916950.730484009 |                                                                                                    |            |
|                            | Q2                                                                                                    | April        | 2676323.22366333                                                                                                | 976852.78225708  | 1301089.12765503 |                                                                                                    |            |
|                            |                                                                                                    | June         | 5247173.77874756                                                                                                | 1741551.54376221 | 2156594.26452637 |                                                                                                    |            |
|                            |                                                                                                    | May          | 3588873.81530762                                                                                                | 1646498.81121826 | 1481620.1473999  |                                                                                                    |            |
|                            | Q3                                                                                                    | August       | 3459580.26937866                                                                                                | 1222258.03573608 | 2081949.10424805 |                                                                                                    |            |
|                            |                                                                                                    | July         | 4224376.31158447                                                                                                | 1810402.92932129 | 2582765.42626953 | Properties                                                                                                    | -          |
|                            |                                                                                                    | September    | 5171556.11172485                                                                                                | 1966944.44647217 | 3027080.9826355  | a representation of the second second s |            |
|                            | Q4                                                                                                    | December     | 11924236.1496277                                                                                                | 5430476.86322021 | 5550794.06854248 | The second second second second second second second second second second second second second second second se                                                                                                    |            |
|                            |                                                                                                    | November     | 9707066.10308838                                                                                                | 4834877.28820801 | 5488700.64331055 | 21 0                                                                                                    |            |
|                            | and the second second second second second second second second second second second second second second second                                                                                                    | October      | 2064342.18521118                                                                                                | 904859.045288086 | 1268173.54693604 |                                                                                                    |            |
|                            | 2002 Q1                                                                                                    | February     | 2029509.26367188                                                                                                | 978603.571594238 | 518707.81451416  |                                                                                                    |            |
|                            |                                                                                                    | January      | 7250819.77597046                                                                                                | 3791976.42285156 | 4045721.45611572 |                                                                                                    |            |
|                            |                                                                                                    |              |                                                                                                    |                  |                  |                                                                                                    |            |
| )                          |                                                                                                    |              |                                                                                                    |                  |                  |                                                                                                    |            |
| ariables 📯 Toolbox 🌉 Serve |                                                                                                    |              |                                                                                                    |                  |                  |                                                                                                    |            |
| xt                         | 2                                                                                                    |              |                                                                                                    |                  |                  | - # ×                                                                                                    |            |
|                            |                                                                                                    |              |                                                                                                    |                  |                  | * 7 ^                                                                                                    |            |

#### **Analysis Services**

SQL Server Analysis Services adds OLAP and <u>data mining</u> capabilities for SQL Server databases. The OLAP engine supports <u>MOLAP</u>, <u>ROLAP</u> and <u>HOLAP</u>

BISP | MSBI Beginner's Guide

Presented By: Gaurav Shrivastava 41

storage modes for data. An analysis service supports the <u>XML for</u> <u>Analysis</u> standard as the underlying communication protocol. The cube data can be accessed using <u>MDX</u> queries. Data mining specific functionality is exposed via the <u>DMX</u> query language. Analysis Services includes various algorithms - <u>Decision trees</u>, clustering algorithm, <u>Naive Bayes</u> algorithm, time series analysis, sequence clustering algorithm, linear and logistic <u>regression</u> analysis, and <u>neural networks</u> - for use in data mining.

Analysis Services—Multidimensional Data provides fast, intuitive, top-down analysis of large quantities of data built on this unified data model, which can be delivered to users in multiple languages and currencies.

Analysis Services—Multidimensional Data works with data warehouses, data marts, production databases and operational data stores, supporting analysis of both historical and real time data.

#### Analysis Service Architecture

An Analysis Services instance runs as a stand-alone service and communication with the service occurs through XML for Analysis (XMLA), by using either HTTP or TCP. AMO is a layer between the user application and the Analysis Services instance. This layer provides access to Analysis Services administrative objects. AMO is a class library that takes commands from a client application and converts those commands into XMLA messages for the Analysis Services instance. AMO presents Analysis Services instance objects as classes to the end user application, with method members that run commands and property members that hold the data for the Analysis Services objects.

The following illustration shows the Analysis Services components architecture, including all major elements running within the Analysis Services instance and all user components that interact with the instance. The illustration also shows that the only way to access the instance is by using the XML for Analysis (XMLA) Listener, either by using HTTP or TCP.

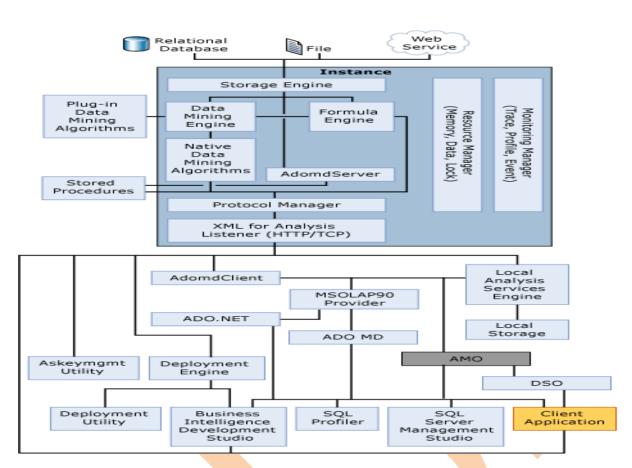

# How to create SSAS Cube?

#### You can take same business query.

**Problem→** In a cube business user want sale of each region of every year , quarter and month.

Solution  $\rightarrow$  You can create a cube which is a stepped process. Create a cube by using cube building wizard.

1. Open a new project you can give name per project

|   | 🍓 Te | st - Mi | icroso | ft Visua | Studio | )     |          |       |             |    |
|---|------|---------|--------|----------|--------|-------|----------|-------|-------------|----|
|   | File | Edit    | View   | Project  | Build  | Debug | Test     | Tools | Window      | Hε |
|   |      | New     |        |          | •      |       | Project. | C     | trl+Shift+N |    |
| • |      | Open    |        |          | •      | -     | Web Sit  | e S   | 5hift+Alt+N |    |
|   |      | Add     |        |          | ٠      | •     | File     |       | Ctrl+N      |    |

BISP | MSBI Beginner's Guide

Presented By: Gaurav Shrivastava 43

In the categories or project type just select Business Intelligence Project and the template should be the Analysis Service Project. And give a cube name....

| New Project                                                                                                    |                       |                                                                                                    |                           |                                                                                                | ? 🛛                     |
|----------------------------------------------------------------------------------------------------|-----------------------|----------------------------------------------------------------------------------------------------|---------------------------|------------------------------------------------------------------------------------------------|-------------------------|
| Project types:<br>Business Intelli<br>♥ Visual Basic<br>♥ Visual C#<br>♥ Visual C++<br>₱ Other Project 1<br>₱ Test Projects |                       | Templates:<br>Visual Studio installed tem<br>Analysis Services Project<br>Integration Services Conne<br>Report Server Project Wiza<br>Report Server Project<br>My Templates<br>Search Online Templates | impor<br>itions P 🛃 Integ | .NET Framework 3.5<br>rt Analysis Services 2008<br>ration Services Project<br>rt Model Project | <b>v</b> 111 🗐<br>3 Dat |
|                                                                                                    |                       |                                                                                                    |                           |                                                                                                |                         |
| Create a new Analy                                                                                                    | ysis Services project |                                                                                                    |                           |                                                                                                |                         |
| Name:                                                                                                    | Yearly_Sale           |                                                                                                    |                           |                                                                                                |                         |
| Location:                                                                                                    | C:\Documents and S    | 5ettings\Gaurav\My Documents\Vis                                                                                                    | ual Studio 2008\Proj      | ects 💌                                                                                         | Browse                  |
| Solution:                                                                                                    | Create new Solution   | · · · · · · · · · · · · · · · · · · ·                                                                                                    | Create director           | y for solution                                                                                 |                         |
| Solution Name:                                                                                                    | Yearly_Sale           |                                                                                                    |                           |                                                                                                |                         |
|                                                                                                    |                       |                                                                                                    |                           | ОК                                                                                             | Cancel                  |

You will get yearly\_Sale in solution explorer.

First we will create a data sources from relational data

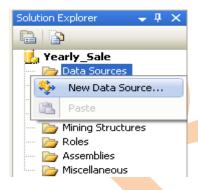

Select server name and Data source

BISP | MSBI Beginner's Guide

| Connection        | Manager 🔀                                                                                                    |  |
|-------------------|----------------------------------------------------------------------------------------------------|--|
| Provider: Na      | ive OLE DB\SQL Server Native Client 10.0                                                                                                    |  |
| Connection<br>All | Server name:<br>BISP2   Refresh  Log on to the server  Use Windows Authentication  User Name: Password: Save my password  Connect to a database Select or enter a database name: Sate Attach a database file: |  |
|                   | Logical name:                                                                                                    |  |
| Test Connect      | ion OK Cancel Help                                                                                                    |  |

Check the connection and go to next step.

You can spacify windows user name and password for gatting datasource. You can choose current user option to connect data source.

| 🌻 Data Source                      | Wizard                                                                                       |        |
|------------------------------------|----------------------------------------------------------------------------------------------|--------|
|                                    | on Information<br>e what Windows credentials Analysis Services will use to connect<br>purce. | 2      |
| <ul> <li>Use a specific</li> </ul> | Windows user name and password                                                               |        |
| User name:                         |                                                                                              |        |
| Password:                          |                                                                                              |        |
| 🔘 Use the servi                    | te account                                                                                   |        |
| 🔘 Use the crede                    | entials of the current user                                                                  |        |
| 🔘 Inherit                          |                                                                                              |        |
|                                    | < Back Next > Finish >>                                                                      | Cancel |

Just give datasource name and click on finish.

BISP | MSBI Beginner's Guide

| • Data Source Wizard                                                 |                          |                     |        |
|----------------------------------------------------------------------|--------------------------|---------------------|--------|
| Completing the Wizard<br>Provide a name and then click Finis         | h to create the new data | a source.           |        |
| Data source name:                                                    |                          |                     |        |
| Sale                                                                 |                          |                     |        |
| Preview:                                                             |                          |                     |        |
| Connection string:<br>Provider=SQLNCLI10.1;Data Sour<br>Catalog=Sale | ce=BISP2;Integrated Se   | curity=SSPI;Initial |        |
| < Ba                                                                 | ick Next >               | Finish              | Cancel |

The next step is Right click on data source view and click on New Data Source View.

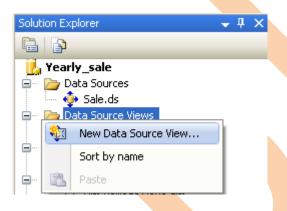

Select Sale relational data sources click on Next.

BISP | MSBI Beginner's Guide

Presented By: Gaurav Shrivastava 46

| Data Source View Wizard<br>Select a Data Source<br>Select an existing relational data source or | create a new one.                                                                           |                                        |
|-------------------------------------------------------------------------------------------------|---------------------------------------------------------------------------------------------|----------------------------------------|
| Relational data sources:                                                                        | Data source prop<br>Property<br>Data Source<br>Initial Catalog<br>Integrated Se<br>Provider | Value<br>BISP2<br>Sale                 |
| Ner<br>C Sack                                                                                   | w Data Source<br>Next >                                                                     | Advanced       Finish >>        Cancel |

Select your fields those you want to include in analysis cube. There exist so many tables in the database; it is difficult to find the related tables. So with the help of data model you can find fact table easily.

Just select fact table and Click on Add Related Table  $\rightarrow$  then  $\rightarrow$  Click on Next

BISP | MSBI Beginner's Guide

47

| Select Tables and<br>Select objects from the<br>view.                                                                                     | Views                                                                | e to be included in the data source |                                                            |
|----------------------------------------------------------------------------------------------------|----------------------------------------------------------------------|-------------------------------------|------------------------------------------------------------|
| Available objects:<br>Name<br>advertising_fact (<br>bqaudit (dbo)<br>BRIOBRG2 (dbo)<br>BRIOCAT2 (dbo)<br>BRIOGRP2 (dbo)<br>BRIOOBJ2 (dbo) | Type A<br>Table I<br>Table I<br>Table Table Table Table I<br>Table I | periods_days (dbo)                  | Type<br>Table<br>Table<br>Table<br>Table<br>Table<br>Table |
| CB_CONCURRENC CB_VERSION (dbo) CB_VERSION (dbo) CTR_ATTRIBUTES DTR_INFO (dbo) CTN_HINTS (dbo) Filter: Show system objects                 | Table<br>Table<br>Table                                              | >> Products (dbo)                   | Table                                                      |

Data source view will comes in Solution Explorer

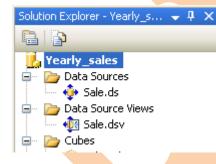

Below image shows data source view.

BISP | MSBI Beginner's Guide

Presented By: Gaurav Shrivastava 48

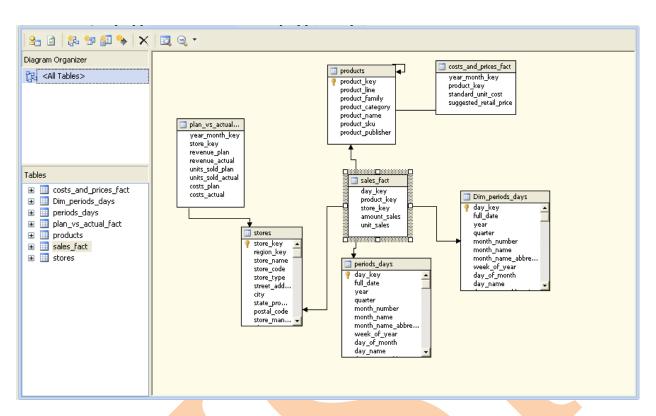

The relationship between all tables is showing in view.

# **Create Cube**

Now for creating new cube **Right Click on Cube Folder Click on New Cube.** 

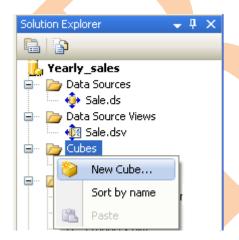

Here is one question. How would you like to create the cube?

You have created data source so I select use existing table.

BISP | MSBI Beginner's Guide

Presented By: Gaurav Shrivastava 49

| 💭 Cube Wizard                                                                                                    |        |
|----------------------------------------------------------------------------------------------------|--------|
| Select Creation Method<br>Cubes can be created by using existing tables, creating an empty cube, or<br>generating tables in the data source. |        |
| How would you like to create the cube?                                                                                                    |        |
| <ul> <li>Use existing tables</li> </ul>                                                                                                    |        |
| Create an empty cube                                                                                                    |        |
| <ul> <li>Generate tables in the data source</li> </ul>                                                                                       |        |
| Template:                                                                                                    |        |
| (None)                                                                                                    | ~      |
|                                                                                                    |        |
|                                                                                                    |        |
|                                                                                                    |        |
|                                                                                                    |        |
| Description:                                                                                                    |        |
| Create a cube based on one or more tables in a data source.                                                                                  |        |
|                                                                                                    |        |
| < Back Next > Finish >>                                                                                                    | Cancel |
|                                                                                                    |        |

### Click On Next.

Now you have all tables in window just select table which has measures.

| 😂 Cube Wizard                                                                                                    |                                  |
|----------------------------------------------------------------------------------------------------|----------------------------------|
| Select Measure Group Tables<br>Select a data source view or diagram and then select the U<br>used for measure groups. | ables that will be               |
| Data source view:                                                                                                    |                                  |
| Sale                                                                                                    | ✓                                |
| Measure group tables:                                                                                                 | Suggest                          |
| <pre>stores stores stores stores_and_prices_fact Dim_periods_days periods_days Seck Next &gt;</pre>                   | Finish >>1 Cancel                |
| Click On Next.                                                                                                    |                                  |
| Select Measure Click on Next                                                                                          |                                  |
| BISP   MSBI Beginner's Guide                                                                                          | Presented By: Gaurav Shrivastava |
| ©Business Intelligenc                                                                                                 | e Solution Providers             |

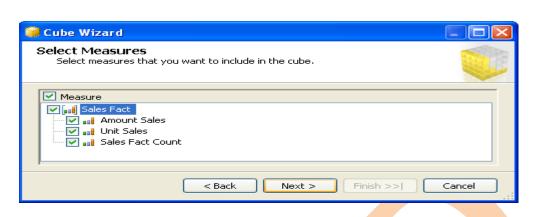

#### **Select Dimensions Click on Next.**

| Dimension     Dimeriods Days                                                                                        |  |
|----------------------------------------------------------------------------------------------------|--|
| Dim_periods_days     Periods Days     Periods Days     Periods_days     Products     products     Stores     Stores |  |

#### Now Sale Cube is created

| Cube Wizard                                                                                                    |        |
|----------------------------------------------------------------------------------------------------|--------|
| Completing the Wizard<br>Name the cube, review its structure, and then click Finish to save the cube.                                                                                                    | Ĭ)     |
| Cube name:                                                                                                    |        |
| Sale                                                                                                    |        |
| Preview:                                                                                                    |        |
| <ul> <li>Measure groups</li> <li>Sales Fact</li> <li>Amount Sales</li> <li>Unit Sales</li> <li>Sales Fact Count</li> <li>Dimensions</li> <li>Dim Periods Days</li> <li>Periods Days</li> <li>Products</li> <li>Stores</li> </ul> |        |
| < Back Next > Finish                                                                                                    | Cancel |

Click on Finish.

#### **Cube is created**

BISP | MSBI Beginner's Guide

Presented By: Gaurav Shrivastava

|                                                                  | - 10- U                                                                                                    |                                                                                                    |                                                                                                    |  |
|------------------------------------------------------------------|----------------------------------------------------------------------------------------------------|----------------------------------------------------------------------------------------------------|----------------------------------------------------------------------------------------------------|--|
| Yearly_sales - Microsoft \                                       |                                                                                                    |                                                                                                    |                                                                                                    |  |
|                                                                  | nid Debug Format Database Dat<br>7 - (2 - ) Development - 🧟                                                                       | a Source View Cube Test Tools Window Help                                                                                                    |                                                                                                    |  |
| Toolbox - 4 X                                                    | Sale.cube [Design]* Sale.dsv [De                                                                                                  |                                                                                                    | Solution Explorer 🚽 🗸 🗙                                                                                                    |  |
| General                                                          |                                                                                                    |                                                                                                    |                                                                                                    |  |
|                                                                  | J · · · · · · · · · · · · · · · · · · ·                                                                                           | 🎕 Calculations 🖉 KPIs 🕵 Actions 🖓 Partitions 🌓 Aggregati 🎯 Perspectives 🚳 Translations 🔍 Browser                                                                                                    | Vearly_sales                                                                                                    |  |
| There are no usable controls in<br>this group. Drag an item onto | 🔁 🔂 🛍 🛍 🛄 🗉 😢 🎯                                                                                                    | × + +   ⊠ ⊠   ⊒, Q, + % +                                                                                                    | Data Sources                                                                                                    |  |
| this text to add it to the<br>toolbox.                           | Measures                                                                                                    | Data Source View                                                                                                    | Date Source Views                                                                                                    |  |
|                                                                  | n jul Sales Fact                                                                                                    |                                                                                                    | Sale.dv     Cubes     Cubes     Cubes     Dimensions     Dimensions     Dimersions     Dimersions     Dime |  |
|                                                                  | Dimensions                                                                                                    | store_type<br>store_type<br>stree_add                                                                                                    | Properties • 4 ×<br>Dim_periods_days DataTable •                                                                                                    |  |
|                                                                  | Sale       ☑     IDin Periods Days       ☑     Periods Days       ☑     Periods Days       ☑     Products       ☑     Idin Stores | cty unit_sales product_sublisher<br>potat_code<br>store_man v log unit_sales product_sublisher<br>log unit_sales product_sublisher<br>log unit_sale | Data         Detroids_days DataTable           Data         DataSource           Sale (primary)         Description           Prined/lyAme         Dim_periods_days           Name         Dim_periods_days           Schema         dbo           TableType         Table                                                                                                    |  |
| XVari 🔆 Tool 🚉 Ser                                               |                                                                                                    |                                                                                                    |                                                                                                    |  |
| Output                                                           |                                                                                                    | <b>↓</b> ↓ ×                                                                                                    | Name                                                                                                    |  |
| Show output from:                                                | - B 4 B                                                                                                    | R R R R R R R R R R R R R R R R R R R                                                                                                    |                                                                                                    |  |
|                                                                  |                                                                                                    |                                                                                                    |                                                                                                    |  |
| 💫 Error List                                                     |                                                                                                    |                                                                                                    |                                                                                                    |  |
| Ready                                                            |                                                                                                    |                                                                                                    |                                                                                                    |  |

You have many options to perform operation in cube as KPI's, Action, and Aggregation etc.

Next step is Build Cube and deploy it just **Right Click on** Project and go to properties. Select deployment then set target server where you want to deploy your Cube.

| Yearly_sales P | roperty Pages       |                                   | ? 🗙                                       |
|----------------|---------------------|-----------------------------------|-------------------------------------------|
|                |                     |                                   |                                           |
| Configuration: | Active(Development) | <ul> <li>Platform: N/A</li> </ul> | Configuration Manager                     |
|                |                     |                                   |                                           |
| 😑 Configuratio | n Properties        | Options                           |                                           |
| Build          |                     | Processing Option                 | Default                                   |
| - Debuggi      |                     | Transactional Deployment          |                                           |
| I Deploym      | ient                | Deployment Mode                   | Deploy Changes Only                       |
|                |                     | 🗆 Target                          |                                           |
|                |                     | Server                            | http://BISP2                              |
|                |                     | Database                          | Yearly_sales                              |
|                |                     |                                   |                                           |
|                |                     |                                   |                                           |
|                |                     |                                   |                                           |
|                |                     |                                   |                                           |
|                |                     |                                   |                                           |
|                |                     |                                   |                                           |
|                |                     |                                   |                                           |
|                |                     | Server                            |                                           |
|                |                     |                                   | ce to which the project will be deployed. |
|                |                     |                                   |                                           |
|                |                     |                                   |                                           |
|                |                     |                                   | OK Cancel Apply                           |
|                |                     |                                   | OK Cancel Apply                           |
|                |                     |                                   |                                           |

**Integration Services** 

BISP | MSBI Beginner's Guide

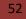

Integration Services is a platform for building high performance data integration and workflow solutions, including extraction, transformation, and loading (ETL) operations for data warehousing.

Integration Services includes graphical tools and wizards for building and debugging packages; tasks for performing workflow functions such as FTP operations, SQL statement execution, and e-mail messaging; data sources and destinations for extracting and loading data; transformations for cleaning, aggregating, merging, and copying data; a management service, the Integration Services service, for administering Integration Services packages; and application programming interfaces (APIs) for programming the Integration Services object model.

Integration Services provides a rich set of built-in tasks, containers, transformations, and data adapters that support the development of business applications. Without writing a single line of code, you can create SSIS solutions that solve complex business problems using ETL and business intelligence, manage SQL Server databases, and copy SQL Server objects between instances of SQL Server.

SQL Server Integration Services (SSIS) is a set of tools and technologies that enable users and programmers to:

- Import data from a variety of sources into a database
- > Export data from a database to a variety of targets
- Perform data mining and warehousing tasks such as:

Extract subsets or samples of database content for further analysis (e.g., Forecasting)

Combine data in multiple databases or tables into a single database or table

Modify existing data using complex rules

SSIS has two broad groups of components

#### Server-Side

Extensions to the DBMS that enable advanced SSIS tasks (simpler tasks are supported on most DBMSs via standard drivers and SQL commands)

BISP | MSBI Beginner's Guide

Extensions are "invisible" to the user/programmer unless they're absent or incorrectly installed

#### **Client-Side**

Software components for both low-level and high-level integration tasks

Interfaces to data sources (e.g., spreadsheets, text files, and various DBMSs)

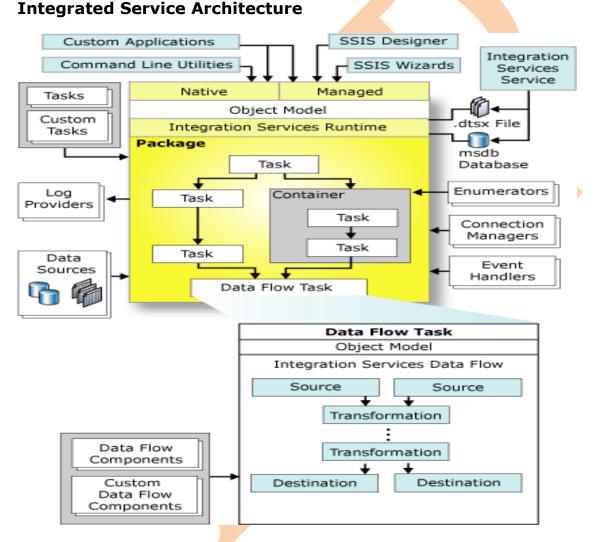

The best power full ETL tool is SSIS (SQL Server Integration Services). SSIS is a great tool for managing ETL, but in a complex process it's easy to have a lot of packages all referencing the same data source. Integration service is the basic services for keeping data into a single format. In real time environment always the data base are in different-different format because

BISP | MSBI Beginner's Guide

#### Presented By: Gaurav Shrivastava 54

may be the application program have different-different type of database and for performing any kind of operation we need to have data into a single format. With the help of SSIS we can perform this task easily

#### What is ETL?

ETL is the automated and auditable data acquisition process from source system that involves one or more sub processes of data extraction, data transportation, data transformation, data consolidation, data integration, data loading and data cleaning.

Here are the steps by which you can perform conversion of one type of database into required database. We create package to perform this task.

#### **Creating Package in SSIS**

1. Open a new project you can give name per project

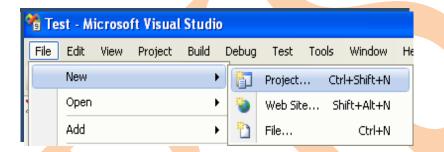

In the categories or project type just select Business Intelligence Project and the template should be the Integration Service Connections Project. Integration Service Project first one is available with wizard and second one doesn't have wizard. Select one and give a name of package.

#### Here a integration Service Project named Sales\_Analysis

| New Project        |                       |                                                     | ? 🛛                                                                                |
|--------------------|-----------------------|-----------------------------------------------------|------------------------------------------------------------------------------------|
| Project types:     |                       | Templates:                                          | .NET Framework 3.5 🛛 💌 🛅                                                           |
| Pusiness Intelli   |                       | Integration Services Connections P                  | port Analysis Services 2008 Dat<br>egration Services Project<br>port Model Project |
| Create a new SQL : | Server Integration Se | rvices project using a wizard.                      |                                                                                    |
| Name:              | Sales_Analysis        |                                                     |                                                                                    |
| Location:          | C:\Documents and S    | iettings\Administrator\My Documents\Visual Studio 2 | 008\projects 🛛 Browse                                                              |
| Solution:          | Create new Solution   |                                                     |                                                                                    |
| Solution Name:     | Sales_Analysis        |                                                     |                                                                                    |
|                    |                       |                                                     | OK Cancel                                                                          |

Click on ok button. You will have next welcome wizard which little information.

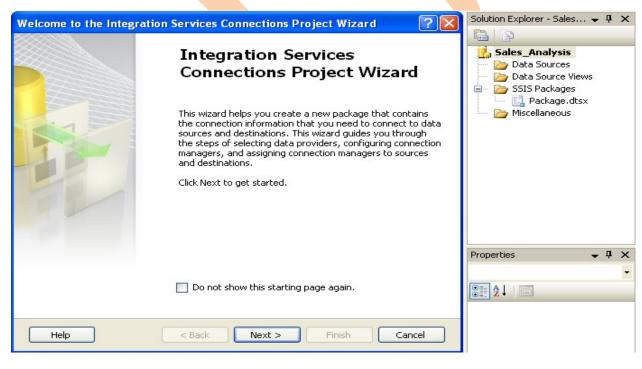

Finally you have below wizard for performing task.

BISP | MSBI Beginner's Guide

| 📽 Sales_Analysis - Microsoft | Visual Studio                                                                                                    |                                |
|------------------------------|----------------------------------------------------------------------------------------------------|--------------------------------|
| File Edit View Project Buil  | d Debug Data SSIS Tools Window Help                                                                                                    |                                |
|                              | ) - (2 - 1 ) Development - 💀 🕾 😥 🖸 - 🖕                                                                                                    |                                |
| Toolbox v 4 X                | Package.dtsx [Design] Start Page                                                                                                    | Solution Explorer 🚽 🦊 🗙        |
| 😑 Control Flow Items 🛛 🔼     |                                                                                                    |                                |
| Revinter                     | 🚏 Control Flow 🔱 Data Flow 👸 Event Handlers 🎇 Package Explorer                                                                                                    | Sales_Analysis                 |
| Tor Loop Container           |                                                                                                    | - Data Sources                 |
| Foreach Loop Container       |                                                                                                    | — 📴 Data Source Views          |
| Sequence Container           |                                                                                                    | SSIS Packages                  |
| 🔬 ActiveX Script Task        |                                                                                                    | Package.dtsx     Miscellaneous |
| 🂫 Analysis Services Exec     |                                                                                                    | - Pacona locas                 |
| Analysis Services Proc       |                                                                                                    |                                |
| 🛃 Bulk Insert Task           |                                                                                                    |                                |
| 😡 Data Flow Task             |                                                                                                    |                                |
| 🔨 Data Mining Query Task     |                                                                                                    |                                |
| 🛐 Data Profiling Task        | To build the control flow in the package, drag objects from Control Flow Items in the Toolbox to the designer surface<br>and then connect the objects by selection them and deaging their connections to another object. |                                |
| G Execute DTS 2000 Pac       | To edit objects, double-click them.                                                                                                    |                                |
| 💫 Execute Package Task       | To extract, transform, and load data, add a Data Flow task: and build its data flow.                                                                                                    |                                |
| 💭 Execute Process Task       |                                                                                                    |                                |
| 💁 Execute SQL Task           |                                                                                                    | Properties 👻 🕂 🗙               |
| 🕥 File System Task           |                                                                                                    | Package.dtsx •                 |
| 🖷 FTP Task                   |                                                                                                    |                                |
| 📙 Message Queue Task         |                                                                                                    | Location                       |
| 🕞 Script Task                |                                                                                                    | File Name Package.dtsx         |
| 🖼 Send Mail Task             | U. Connection Managers                                                                                                    | Full Path C:\Documents and Se  |
| 🛃 Transfer Database Task     | (FAA69F57-C029-4F4A-9585-40E3E800211A)                                                                                                    |                                |
| 强 Transfer Error Messag 🗸    |                                                                                                    |                                |
| Server Explorer Toolbox      |                                                                                                    |                                |
|                              | 15                                                                                                    |                                |
| Output                       | ▲ 1 ×                                                                                                    |                                |
| Show output from: Build      | 2 👌 🖗 🛸 🖬 💷                                                                                                    |                                |
|                              |                                                                                                    | File Name                      |
|                              |                                                                                                    | File Name                      |
| <                            |                                                                                                    |                                |
| 🔀 Error List                 |                                                                                                    |                                |

SSIS environment is set.

## Problem

Ready

In one XYZ organization there are many stores in different regions. They use different desktop applications some with Access database and other in sql server database. Business user wants to perform some analysis now you need to convert all data base in single format. You need to convert all data base in Sql database format.

# Solution

The First step is to create data source. In the solution explorer right click on data source and make new data source.

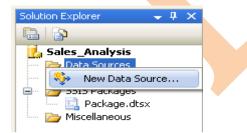

To connect with data source you need to define data connection. Click new button to create database connection.

BISP | MSBI Beginner's Guide

Presented By: Gaurav Shrivastava

57

| Ita Source Wizard<br>ect how to define the connection<br>You can select from a number of ways in whi<br>connection string. |                             |
|----------------------------------------------------------------------------------------------------|-----------------------------|
| Freate a data source based on an existing or                                                                               | r new connection            |
| Data connections:                                                                                                    | Data connection properties: |
|                                                                                                    | Property Value              |
| Create a data source based on another obje                                                                                 | ct                          |
| A valid connection must be selected.                                                                                       |                             |
| < Back                                                                                                    | Next > Finish >>  Cancel    |

Select provider of respective database and then give absolute path of database file.

| Connection Manager                                                                                                    |
|----------------------------------------------------------------------------------------------------|
| Provider: Native OLE DB\Microsoft Office 12.0 Access Database Engine OLE DB Provider                                                                     |
| OLE DB Provider:         Connection         Enter a server or file name:         Server or file name:         C:\DataBase\BI_Sales.mdb         Location: |
| Connection Manager                                                                                                    |
| Test connection succeeded.                                                                                                    |
|                                                                                                    |
| ОК                                                                                                    |
| Blank password     Initial catalog:     Test Connection     OK     Cancel     Help                                                                       |
| BISP   MSBI Beginner's GuidePresented By: Gaurav Shrivastava58                                                                                           |
| ©Business Intelligence Solution Providers                                                                                                    |

| 🌻 Data Source Wizard                                                                                     |                                                                               |
|----------------------------------------------------------------------------------------------------|-------------------------------------------------------------------------------|
| Select how to define the connectio<br>You can select from a number of ways in whic<br>connection string. |                                                                               |
| <ul> <li>Create a data source based on an existing or it</li> </ul>                                      | new connection                                                                |
| Data connections:                                                                                        | Data connection properties:                                                   |
| C:\DataBase\BI_Sales.mdb                                                                                 | Property Value                                                                |
|                                                                                                    | Data Source     C:\DataBase\BI_Sales       Provider     Microsoft.ACE.OLEDB.1 |
| Create a data source based on another object                                                             | New Delete                                                                    |
| < Back                                                                                                   | Next > Finish >>  Cancel                                                      |

Data source wizard showing data source name. Click on finish....

| Data Source Wizard                                                                           |        |
|----------------------------------------------------------------------------------------------|--------|
| Completing the Wizard<br>Provide a name and then click Finish to create the new data source. | Ĩ      |
| Data source name:                                                                            |        |
| BI Sales                                                                                     |        |
| Preview:                                                                                     |        |
| Connection string:                                                                           |        |
| Provider=Microsoft.ACE.OLEDB.12.0;Data Source=C:\DataBase\BI_Sales.mdl                       | D      |
|                                                                                              |        |
| < Back Next > Finish                                                                         | Cancel |

Solution explorer shows "BI\_Sales" in data source.

BISP | MSBI Beginner's Guide

| 😤 Sales_Analysis - Microsoft | /isual Studio                                                                                                    |                 |                             |
|------------------------------|----------------------------------------------------------------------------------------------------|-----------------|-----------------------------|
| File Edit View Project Build | Debug Data SSIS Tools Window Help                                                                                                    |                 |                             |
|                              | - (2 - ) Development - (2 2 2 2 2 - )                                                                                                   |                 |                             |
|                              |                                                                                                    |                 |                             |
| Toolbox                      | Package.dtsx [Design]* Stat Page                                                                                                    |                 | rer - Sales 👻 🎙 🗙           |
| Pointer                      | 🚏 Control Flow 🔱 Data Flow 🙀 Event Handlers 🏗 Package Explorer                                                                          |                 |                             |
| Tor Loop Container           |                                                                                                    | Sales_/         |                             |
| D Foreach Loop Container     |                                                                                                    | Data            | a sources<br>Data Source.ds |
| Sequence Container           |                                                                                                    |                 | BI Sales.ds                 |
| ActiveX Script Task          |                                                                                                    |                 | a Source Views              |
| Analysis Services Exec       |                                                                                                    | 😑 🗁 SSIS        | i Packages<br>Package.dtsx  |
| Analysis Services Proc       |                                                                                                    |                 | ellaneous                   |
| Bulk Insert Task             |                                                                                                    |                 |                             |
| U Data Flow Task             |                                                                                                    |                 |                             |
| 🔆 Data Mining Query Task     |                                                                                                    |                 |                             |
| Data Profiling Task          | To build the control flow in the package, drag objects from Control Flow Items in the Toolbox to the designer surface                   |                 |                             |
| Execute DTS 2000 Pac         | and then connect the objects by selecting them and dragging their connections to another object.<br>To edit objects, double-click them. |                 |                             |
| Execute Package Task         | To extract, transform, and load data, add a Data Flow task and build its data flow.                                                     |                 |                             |
| T Execute Process Task       |                                                                                                    |                 |                             |
| 😫 Execute SQL Task           |                                                                                                    | Properties      | <b>→</b> ₽ ×                |
| Tile System Task             |                                                                                                    | Sales_Analy     | vsis 🗸                      |
| 🖷 FTP Task                   |                                                                                                    | 81 2↓   □       | 1                           |
| Hessage Queue Task           |                                                                                                    | E Location      | 3                           |
| 🕞 Script Task                |                                                                                                    | FullPath        | C:\Documents and S          |
| Send Mail Task               | U Connection Managers                                                                                                    | Name            | Sales_Analysis              |
| 🛃 Transfer Database Task     | (FAA69F57-C029-4F4A-9585-40E3E800211A)                                                                                                  |                 |                             |
| ᡀ Transfer Error Messag      |                                                                                                    |                 |                             |
| Tenerfor John Tack           |                                                                                                    |                 |                             |
| Server Explorer Toolbox      | L                                                                                                    |                 |                             |
| Output                       | • t x                                                                                                    |                 |                             |
| Show output from: Build      |                                                                                                    |                 |                             |
|                              |                                                                                                    | Name            |                             |
|                              | ×                                                                                                    | Specifies the r | name of the project.        |
| <                            |                                                                                                    |                 |                             |
| 📸 Error List                 |                                                                                                    |                 |                             |
| Ready                        |                                                                                                    |                 |                             |

Right Click in connection managers and create new connection for data source.

| 🔏 Sales_Analysis - Microsoft                                                                                                    | Visual Studio                                                 |                                          |                                                                                                    |                                                                                                    |                                                                                                    |                                   |
|----------------------------------------------------------------------------------------------------|---------------------------------------------------------------|------------------------------------------|----------------------------------------------------------------------------------------------------|----------------------------------------------------------------------------------------------------|----------------------------------------------------------------------------------------------------|-----------------------------------|
| File Edit View Project Buil                                                                                                    | d Debug Data SSIS Tools Window Help                           |                                          |                                                                                                    |                                                                                                    |                                                                                                    |                                   |
| 🔚 • 🖬 🖉 🕹 🖎 🗠                                                                                                    | ) - (~ - 🕨 Development 🕒 🖏 🚰 🎌 💽 🖬 •                          | -                                        |                                                                                                    |                                                                                                    |                                                                                                    |                                   |
| Toolbox 🗸 🖡 🗙                                                                                                    | Package.dtsx [Design]* Start Page                             |                                          |                                                                                                    | <b>▼</b> ×                                                                                                    | Solution Explorer                                                                                                    | - 4 ×                             |
| Control Flow Items  Forter  Forter  Foreach Loop Container  Foreach Loop Container  Advect Script Task  Analysis Services Proc  Kother Task  Data Flow Task  Cota Aning Query Task | हिं <sup>co</sup> Control Flow 🕼 Data Flow 🛐 Event Handlers 👔 | Pad                                      | age Explorer<br>New OLE DB Connection<br>New File Tile Connection<br>New ADO.NET Connection                  |                                                                                                    | Sales Analysis     Data Sources     Data Sources     Data Source     Still Sales Analysis     Data Source     Still Sales Analysis     Still Sales Analysis     Still Sales Analysis     Still Sales Analysis     Still Sales Analysis     Still Sales Analysis     Still Sales Analysis     Still Sales Analysis     Miscellaneous | ce.ds<br>ls<br>liews<br>s<br>dtsx |
| Data Profiling Task     Data Profiling Task     Data Profiling Task     Execute DTS 2000 Pac     Execute Package Task     Execute Process Task                                     | To build the contro<br>and then<br>Tı                         |                                          | New Analysis Services Connection<br>New File Connection<br>New Connection From Data Source<br>New Connection | <ul> <li>Items in the Toolbox to the designer surface<br/>these connections to another object.<br/>pers.<br/>task, and build its data flow.     </li> </ul> |                                                                                                    |                                   |
| N Execute SQL Task                                                                                                    |                                                               | ж                                        | Cut                                                                                                    |                                                                                                    | Properties                                                                                                    | + 4 ×                             |
| Tile System Task FTP Task Message Queue Task Script Task                                                                                                    |                                                               | 6 in in in in in in in in in in in in in | Copy<br>Paste<br>Delete                                                                                      |                                                                                                    | Package Package                                                                                                    | -                                 |
| Send Mail Task                                                                                                    | U Connection Managers                                         |                                          | Rename                                                                                                    |                                                                                                    | ForceExecut False                                                                                                    |                                   |
| Transfer Database Task<br>Transfer Error Messag                                                                                                    | . (FAA69F57-C029-4F4A-9585-40E3E800211A)                      | •                                        | Properties                                                                                                   |                                                                                                    | Identification     CreationDate 7/12/20     CreatorCom; GAURA     CreatorName GAURA     Description                                                                                                    | V-9146A3                          |
| Output                                                                                                    |                                                               |                                          |                                                                                                    | ≁ ‡ ×                                                                                                    | ID {B7E3                                                                                                    | 65A0-65/                          |
| Show output from: Build                                                                                                    | - B - S - K                                                   |                                          |                                                                                                    |                                                                                                    | Name Packag                                                                                                    | e 💌                               |
|                                                                                                    |                                                               |                                          |                                                                                                    |                                                                                                    | Name<br>Specifies the name of the                                                                                                    | ne object.                        |
| Berror List                                                                                                    |                                                               | _                                        |                                                                                                    |                                                                                                    |                                                                                                    |                                   |

Select data source which will use for making package.

BISP | MSBI Beginner's Guide

| 🌲 Select Data Source                                                       | ×                                                      |
|----------------------------------------------------------------------------|--------------------------------------------------------|
| Select one or more data sources to use in the p<br>Available Data Sources: | ackage.                                                |
| Data Source<br>BI Sales                                                    | Description:<br>ConnectionString: Provider=Microsoft.4 |
|                                                                            | Browse                                                 |
|                                                                            | OK Cancel Help                                         |

You can check that it comes in connection Managers.

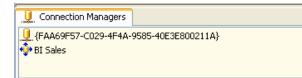

Now go to data flow tab. Drag and drop one "OLEDB Source" database of "data flow sources" category from toolbox. Drag and drop one more "OLEDB Source" database of "data flow destinations" category from toolbox.

| 😚 Sales_Analysis - Microsoft Visual Studio                                  |              |                                                         |
|-----------------------------------------------------------------------------|--------------|---------------------------------------------------------|
| File Edit View Project Build Debug Data SSIS Tools Window Help              |              |                                                         |
| 👔 • 🔜 🍠 🐇 🖧 🖄 🖉 - 🔍 - 🕨 Development 🔹 🥺 😤 🌪 🛃 🖸 • 💂                         |              |                                                         |
| Toobox - 4 × Package.dtsx [Design]* Start Page                              | <b>-</b> ×   | Solution Explorer 🛛 👻 🖡 🗙                               |
| Data Flow Sources                                                           |              |                                                         |
|                                                                             |              | 🛃 Sales_Analysis                                        |
| 🕵 ADO NET Source Data Flow Task: 🔱 Data Flow Task                           | ~            | 🖃 🗁 Data Sources                                        |
| Le Excel Source                                                             |              | <ul> <li>Data Source.ds</li> <li>BI Sales.ds</li> </ul> |
| Ret File Source                                                             |              | - 🗁 Data Source Views                                   |
| 👂 OLE DB Source                                                             |              | 🖃 🗁 SSIS Packages                                       |
| b Mill Saura                                                                |              | - 🔜 Package.dtsx                                        |
| Data Flow Transform                                                         |              |                                                         |
| Data for Destinations                                                       |              |                                                         |
| Pointer                                                                     |              |                                                         |
| ADD NET Destination     ADD NET Destination     Destination     Destination |              |                                                         |
| V Data mining noder mark                                                    |              |                                                         |
| LostaReader Destination                                                     |              |                                                         |
| C Dimension Processing                                                      |              |                                                         |
| 🐍 Excel Destination                                                         |              | Properties 🗸 🖡 🗙                                        |
|                                                                             |              | OLE DB Source Data Flow Compt -                         |
| General Contraction     General Contraction                                 |              | 2↓ □                                                    |
| Raw File Destination                                                        |              | ContactInfo OLE DB Source;Mi 📥                          |
| Recordset Destination                                                       |              | Description OLE DB Source                               |
| P SOL Server Compact D                                                      |              | Identification component "OLE [                         |
| SQL Server Destination                                                      |              | IsDefaultLoc True                                       |
| E General M                                                                 |              | LocaleID English (United St.<br>Name OLE DB Source V    |
| Server Explorer 2 Toobox                                                    |              |                                                         |
| Output                                                                      | <b>↓</b> ₽ × | Show Editor, Show Advanced<br>Editor                    |
| Show output from: Build 🔄 🚱 🔄 🛼 😨                                           |              |                                                         |
|                                                                             | ~            | Name<br>Specifies the name of the                       |
|                                                                             | ×            | component.                                              |
|                                                                             | 2            |                                                         |
| Bror list                                                                   |              |                                                         |

Select green arrow of "OLEDB Source" adds to "OLEDB Destination".

BISP | MSBI Beginner's Guide

| 📽 Sales_Analysis - Microsoft        |                                                                |                                                         |
|-------------------------------------|----------------------------------------------------------------|---------------------------------------------------------|
|                                     |                                                                |                                                         |
|                                     | d Debug Data Format SSIS Tools Window Help                     |                                                         |
|                                     | - C - I Development 🔄 🖏 😤 🎦 - 👼                                |                                                         |
| Toolbox 👻 🕂 🗙                       | Package.dtsx [Design]* Start Page                              | × Solution Explorer • 🗸 🗸 ×                             |
| 😑 Data Flow Sources                 | 🚰 Control Flow 🛃 Data Flow 🙀 Event Handlers 🔓 Package Explorer |                                                         |
| R Pointer                           |                                                                | Jales_Analysis                                          |
| ADO NET Source                      | Data Flow Task:                                                | 😑 🗁 Data Sources                                        |
| Contraction Contraction Contraction |                                                                | <ul> <li>Data Source.ds</li> <li>BI Sales.ds</li> </ul> |
| Flat File Source                    |                                                                | - Data Source Views                                     |
| Ge OLE DB Source                    |                                                                | 🖃 🗁 SSIS Packages                                       |
| Raw File Source                     | OLE D8 Ø                                                       | Package.dtsx                                            |
| XML Source     Data Flow Transform  |                                                                | - Miscellaneous                                         |
| Data Flow Destinations              |                                                                |                                                         |
| Pointer                             |                                                                |                                                         |
| ADO NET Destination                 |                                                                |                                                         |
| A Data Mining Model Trai            | ¥.                                                             |                                                         |
| LataReader Destination              | Cle DB Destination                                             |                                                         |
| Dimension Processing                | - Descritation                                                 |                                                         |
| Excel Destination                   |                                                                | Properties v 4 ×                                        |
| A Flat File Destination             |                                                                | Data Flow Task Task                                     |
| OLE DB Destination                  |                                                                | ₩ 2↓   🖾                                                |
| 🞯 Partition Processing              |                                                                |                                                         |
| 🖏 Raw File Destination              |                                                                | ForcedExect. 0                                          |
| III Recordset Destination           | I Constant Management                                          | ForceExecut False                                       |
| C SQL Server Compact D              | U Connection Managers                                          | Identification                                          |
| SQL Server Destination              |                                                                | Description Data Flow Task                              |
| 🖻 General 💌                         | 20102                                                          | ID (F33EF51D-D752-                                      |
| Server Explorer 📯 Toolbox           |                                                                | Name Data Flow Task                                     |
| Output                              | - A                                                            | × Edit Breakpoints                                      |
| Show output from: Build             |                                                                |                                                         |
|                                     |                                                                | Name                                                    |
|                                     |                                                                | Specifies the name of the object.                       |
| <                                   | 5                                                              |                                                         |
| 📸 Error List                        |                                                                |                                                         |
| Ready                               |                                                                |                                                         |
|                                     |                                                                |                                                         |

# Right click on "OLEDB Source" go to edit.

| Data Flow Task:                              | a Flow 🛛 📴 Event Handlers 🛛 🏪 Package Explore                                                                                                    |                                                                          |                                            |  |
|----------------------------------------------|----------------------------------------------------------------------------------------------------|--------------------------------------------------------------------------|--------------------------------------------|--|
|                                              | 20 Data Flow Task                                                                                                    |                                                                          |                                            |  |
|                                              | Variables<br>E de<br>Variables<br>E dt,<br>Advaste<br>Add Path<br>Add Path<br>Add Path<br>Cot<br>Copy<br>Paste<br>Delete<br>Rename<br>E roperties<br>Froperties  | OLE DB<br>Designation •                                                  |                                            |  |
|                                              | e for mapping.                                                                                                    |                                                                          |                                            |  |
|                                              | ntor<br>es used by a data flow to obtain data from ar                                                                                                    | y OLE DB provider.                                                       |                                            |  |
| Connection Manager<br>Columns<br>Fror Output | Specify an OLE DB connection manager, a<br>access mode. If using the SQL command ar<br>the query or by using Query Builder.                                      | data source, or a data source view,<br>ccess mode, specify the SQL comma | and select the data<br>nd either by typing |  |
|                                              | access mode. If using the SQL command a                                                                                                    | data source, or a data source view,<br>cess mode, specify the SQL comma  | nd either by typing                        |  |
| Columns                                      | access mode. If using the SQL command a<br>the query or by using Query Builder.<br>OLE DB connection manager:                                                    | ccess mode, specify the SQL comma                                        | nd either by typing                        |  |
| Columns                                      | access mode. If using the SQL command a<br>the query or by using Query Builder.<br>OLE DB connection manager:<br>[BI Sales<br>Data access mode:<br>Table or view | ccess mode, specify the SQL comma                                        | nd either by typing                        |  |
| Columns                                      | access mode. If using the SQL command a<br>the query by using Query Builder.<br>OLE DB connection manager:<br>BI Sales<br>Data access mode:                      | ccess mode, specify the SQL comma                                        | nd either by typing                        |  |

Right click in connection manager select "New OLEDB Connection".

|                                                                |          |                                  | - × |
|----------------------------------------------------------------|----------|----------------------------------|-----|
| Package.dtsx [Design]* Start Page                              |          |                                  | • * |
| 🚰 Control Flow 👹 Data Flow 🔄 Event Handlers 🎦 Package Explorer |          |                                  |     |
| Data Flow Task: 🔱 Data Flow Task                               |          |                                  | ×   |
| OLE DB Source                                                  | <u> </u> | New OLE DB Connection            |     |
|                                                                |          | New Elat File Connection         |     |
|                                                                |          | New ADO.NET Connection           |     |
|                                                                |          | New Analysis Services Connection |     |
|                                                                |          | New File Connection              |     |
|                                                                |          | New Connection From Data Source  |     |
|                                                                |          | New Connection                   |     |
|                                                                | Ж        | Cut                              |     |
|                                                                |          | Copy                             |     |
|                                                                | 625      | Paste                            |     |
|                                                                | $\times$ | Delete                           |     |
|                                                                | -        | Rename                           |     |
| U. (FAA69F57-C029-4F4A-9585-40E3E800211A)<br>BI Sales          |          | Properties                       |     |
| * ST 29les                                                     |          |                                  |     |

Add new blank database in which you want to get result data.

| Configure OLE DB Connection Manage<br>To create a connection manager based on prev<br>data connection, and then click OK. To create a | viously defined connection information, select a                                                         |  |
|----------------------------------------------------------------------------------------------------|----------------------------------------------------------------------------------------------------|--|
| Data connections:<br>C:\DataBase\BI_Sales.mdb<br>Data Connection                                                                      | Data connection properties:<br>Property Value<br>Provider Microsoft.ACE.OLEDB.1<br>User ID Administrator |  |
|                                                                                                    | New Delete                                                                                               |  |

#### Click on New.

Select server name and destination database ("BI\_Sales\_Destination").

| Provider: N.<br>Connection | n Manager                                                                                                    |   |
|----------------------------|----------------------------------------------------------------------------------------------------|---|
| All                        | Use SQL Server Authentication User name: Password: Save my password Connect to a database Select or enter a database name: BI_Sales_Destination Attach a database file: |   |
| <b>Connection Manag</b>    |                                                                                                    |   |
| Test connectio             | on succeeded.                                                                                                    | ж |
| Test Conne                 | iction OK Cancel Help                                                                                                    |   |

### Click OK.

Select destination database and click ok.

BISP | MSBI Beginner's Guide

| Configure OLE DB Connection M                                                                                                    | anager 📃 🗖 🔀                                                                                                    |     |
|----------------------------------------------------------------------------------------------------|----------------------------------------------------------------------------------------------------|-----|
|                                                                                                    | n previously defined connection information, select a<br>eate a new connection manager, click New.                                                       |     |
| Data connections:                                                                                                    | Data connection properties:                                                                                                    |     |
| C:\DataBase\BI_Sales.mdb<br>BISP-MSB.BI_Sales_Destination                                                                                                    | Property     Value       Data Source     BISP       Initial Catalog     BI_Sales_Destination       Integrated Se     SSPI       Provider     SQLNCLI10.1 |     |
|                                                                                                    | New Delete<br>OK Cancel                                                                                                    |     |
| estination data bas                                                                                                    | se comes in connection manager.                                                                                                    |     |
| ackage.dtsx [Design]* Start Page                                                                                                    | • ×                                                                                                    |     |
| 🗝 Control Flow 😡 Data Flow 🛃 Event Handlers 🎽                                                                                                    |                                                                                                    |     |
| Data Flow Task: UB Data Flow Task                                                                                                    |                                                                                                    |     |
| OLE DB Source                                                                                                    |                                                                                                    |     |
|                                                                                                    |                                                                                                    |     |
|                                                                                                    | OLE DB OLE DB                                                                                                    |     |
|                                                                                                    |                                                                                                    |     |
|                                                                                                    |                                                                                                    |     |
|                                                                                                    |                                                                                                    |     |
| Connection Managers                                                                                                    |                                                                                                    |     |
|                                                                                                    | -MSBLBI_Sales_Destination                                                                                                    |     |
|                                                                                                    | -MSBLBI_Sales_Destination_                                                                                                    |     |
| ght click on destin                                                                                                    | ation database select edit.                                                                                                    | - × |
| (reasoper-coze-4P4A-9686-40E3E000211A)                                                                                                    | ation database select edit.                                                                                                    | • × |
| (PAAGOPS7-CO29-4P4A-9885-40E3E800211A)<br>PBT Sales<br>Package.dtsx [Design]* Start Page<br>** Control Flow U Data Flow E Event H                                                                                                    | antion database select edit.                                                                                                    |     |
| I (FAA69F57-C029-4F4A-9895-40E3E000211A)                                                                                                    | antion database select edit.                                                                                                    |     |
| Package.dtsx [Design]* Start Page                                                                                                    | antion database select edit.                                                                                                    |     |
| PAA69F57-C029-4FPA-9585-40E3E800211A1         Ight click on destin         Agenerative states         Package.dtsx [Design]*         Start Page         *** Control Flow         Data Flow         Data Flow Task:                                                                                                    | antion database select edit.                                                                                                    |     |
| Impacement       Impacement         Impacement       Impacement         Impackage.dtsx       [Design]*         Start Page         **       Control Flow         Impackage.dtsx       [Design]*         Start Page                                                                                                    | antion database select edit.                                                                                                    |     |
| Impacement - Cooper-Impace segment - Cooper-Impace segment - Cooper-Imp | antion database select edit.                                                                                                    |     |
| Impacement - Cooper-Impace segment - Cooper-Impace segment - Cooper-Imp | aation database select edit.                                                                                                    |     |
| PAA69F57-C029-4FPA-9585-40E3E800211A1         Ight click on destin         Agenerative states         Package.dtsx [Design]*         Start Page         *** Control Flow         Data Flow         Data Flow Task:                                                                                                    | ardion database select edit.                                                                                                    |     |
| PAA69F57-C029-4FPA-9585-40E3E800211A1         Ight click on destin         Agenerative states         Package.dtsx [Design]*         Start Page         *** Control Flow         Data Flow         Data Flow Task:                                                                                                    | action database select edit.                                                                                                    |     |
| Impacement       Impacement         Ight click on destin         Ight click on destin         Package.dtsx [Design]*         Start Page         Impackage.dtsx [Design]*         Start Page         Impackage.dtsx [Design]*         Start Page         Impackage.dtsx [Design]*         Start Page         Impackage.dtsx [Design]*         Start Page         Impackage.dtsx [Design]*         Start Page         Impackage.dtsx [Design]*         Start Page         Impackage.dtsx [Design]*         Start Page         Impackage.dtsx [Design]*         Start Page         Impackage.dtsx [Design]*         Start Page         Impackage.dtsx [Design]*         Start Page         Impackage.dtsx [Design]*         Start Page         Impackage.dtsx [Design]*         Start Page         Impackage.dtsx [Design]*         Impackage.dtsx [Design]*         Impackage.dtsx [Design]*         Impackage.dtsx [Design]*         Impackage.dtsx [Design]*         Impackage.dtsx [Design]*         Impackage.dtsx [Design]*         Impackage.dtsx [Design]*         Impackage.dt                                                                                                    | ardiers Package Explorer<br>Task                                                                                                    |     |
| Impacement       Impacement         Ight click on destin         Ight click on destin         Package.dtsx [Design]*         Start Page         Impackage.dtsx [Design]*         Start Page         Impackage.dtsx [Design]*         Start Page         Impackage.dtsx [Design]*         Start Page         Impackage.dtsx [Design]*         Start Page         Impackage.dtsx [Design]*         Start Page         Impackage.dtsx [Design]*         Start Page         Impackage.dtsx [Design]*         Start Page         Impackage.dtsx [Design]*         Start Page         Impackage.dtsx [Design]*         Start Page         Impackage.dtsx [Design]*         Start Page         Impackage.dtsx [Design]*         Start Page         Impackage.dtsx [Design]*         Start Page         Impackage.dtsx [Design]*         Impackage.dtsx [Design]*         Impackage.dtsx [Design]*         Impackage.dtsx [Design]*         Impackage.dtsx [Design]*         Impackage.dtsx [Design]*         Impackage.dtsx [Design]*         Impackage.dtsx [Design]*         Impackage.dt                                                                                                    | andlers Package Explorer<br>Tak                                                                                                    |     |
| PAA69F57-C029-4FPA-9585-40E3E800211A1         Ight click on destin         Agenerative states         Package.dtsx [Design]*         Start Page         *** Control Flow         Data Flow         Data Flow Task:                                                                                                    | adion database select edit.                                                                                                    |     |
| Impacement - coord-represented as a coordination of the coordination of the | adion database select edit.                                                                                                    |     |
| Image: Provide a construction         Image: Provide a construction         Image: Provide a construction </td <td>adion database select edit.</td> <td></td>                                                                                                    | adion database select edit.                                                                                                    |     |
| Connection Managers<br>(CAA69F57-C029-4F4A-9585-40E3E800211A)                                                                                                    | ation database select edit.                                                                                                    |     |
| Connection Managers                                                                                                    | ation database select edit.                                                                                                    |     |

Select table from destination database for mapping.

| onfigure the properti                          | es used to insert data into a relational database using an OLE DB provider.                                                                                                    |     |  |  |  |  |  |  |
|------------------------------------------------|----------------------------------------------------------------------------------------------------|-----|--|--|--|--|--|--|
| Connection Manager<br>Mappings<br>Error Output | Specify an OLE DB connection manager, a data source, or a data source view, and select the data<br>access mode. If using the SQL command access mode, specify the SQL command either by typing<br>the query or by using Query Builder. For fast-load data access, set the table update options. |     |  |  |  |  |  |  |
|                                                | OLE DB connection manager:                                                                                                    |     |  |  |  |  |  |  |
|                                                | BISP-MSBI.BI_Sales_Destination                                                                                                    | New |  |  |  |  |  |  |
|                                                | Data access mode:                                                                                                    |     |  |  |  |  |  |  |
|                                                | Table or view                                                                                                    |     |  |  |  |  |  |  |
|                                                | Name of the table or the view:                                                                                                    |     |  |  |  |  |  |  |
|                                                | 🖻 [dbo].[Sales] 🗸 🗸                                                                                                    | New |  |  |  |  |  |  |
| :                                              | Preview                                                                                                    |     |  |  |  |  |  |  |
|                                                |                                                                                                    |     |  |  |  |  |  |  |
| Map the columns (                              | on the Mappings page.                                                                                                    |     |  |  |  |  |  |  |

Go to mappings and map both tables.

| Connection Manager<br>Mappings<br>Error Output | Available Input C<br>Name<br>Period_ID<br>Market_ID<br>Product_ID<br>Store_ID<br>Promotion_ID<br>Quantity<br>Amount<br>Revenue | Available Destin<br>Name<br>Period_ID<br>Market_ID<br>Product_ID<br>Store_ID<br>Promotion_ID<br>Quantity<br>Amount<br>Revenue |      |
|------------------------------------------------|----------------------------------------------------------------------------------------------------|----------------------------------------------------------------------------------------------------|------|
|                                                | Input Column Period_ID Market_ID Product_ID Store_ID Promotion_ID Quantity Amount Revenue                                      | Destination Column Period_ID Market_ID Store_ID Product_ID Promotion_ID Quantity Amount Revenue                               |      |
| ck ok.                                         |                                                                                                    | OK Cancel Help                                                                                                    | <br> |

Now run the package. You can see how many rows have converted from source database to destination database.

BISP | MSBI Beginner's Guide

Presented By: Gaurav Shrivastava 65

| 🖥 Sales_Analysis (Running) -                                                                                                    | Microsoft Visual Studio                                         |                                       |            |      |                                                                                                    |
|----------------------------------------------------------------------------------------------------|-----------------------------------------------------------------|---------------------------------------|------------|------|----------------------------------------------------------------------------------------------------|
|                                                                                                    | l Debug Data Format SSIS T                                      |                                       |            |      |                                                                                                    |
| 🗊 - 🗶 🌒 👗 🖻 🖻 🧐                                                                                                    | 👻 🕶 🔸 🕨 Development 👻 🗟                                         | 🖻 🋠 🛃 🖬 📲 🖕 🚺 🖬 🖬 🕼                   | 👒 🗔 - 🖕    |      |                                                                                                    |
| Package.dtsx [Design]                                                                                                    |                                                                 |                                       |            |      | Solution Explorer 🚽 🗸 🗸                                                                                                    |
| 🚰 Control Flow 😕 Data Flow                                                                                                    | 🧕 Event Handlers 📙 Package Expl                                 | vrer 🍦 Progress                       |            |      |                                                                                                    |
| Data Flow Task:                                                                                                    | Data Flow Task                                                  | 1                                     |            | ~    | Sales_Analysis                                                                                                    |
|                                                                                                    | urca<br>116 rows                                                |                                       |            |      | Pota Source .ds     Pota Source View     Stales.ds     Dota Source View     StiS Packages     Package.dtsx     Miscellaneous |
|                                                                                                    |                                                                 | Cestration                            |            |      |                                                                                                    |
| U Connection Managers                                                                                                    |                                                                 |                                       |            |      |                                                                                                    |
| Quantition Managers     Granection Managers     GrassFr57-0029-4F4A-9585-408     Dess     Sales     BISP-MSBL8L_Sales_Destinatio      | E36800211A)                                                     |                                       |            | <br> |                                                                                                    |
| U {FAA69F57-C029-4F4A-9585-400<br>BI Sales<br>U BISP-MISBI.BI_Sales_Destination                                                       | E3E800211A)<br>on<br>ick here to switch to design mode, or sele |                                       |            |      |                                                                                                    |
| U {FAA69F57-C029-4F4A-9585-400<br>BI Sales<br>U BISP-MISBI.BI_Sales_Destination                                                       | on                                                              | t Stop Debugging from the Debug menu. | Call Stack |      | - # >                                                                                                    |
| (FAA69F57-C029-4F4A-9585-40t     B Sales     BISP-MSBI.BI_Sales_Destinati     Package execution completed. Cli                        | on                                                              | t Stop Debugging from the Debug menu. | Coll Stack |      | - 4 )<br>Lang d                                                                                                    |
| (FAA69F57-C029-4F4A-9585-400     BI Sales     JEI Sales     JEISP-MSBI.BI_Sales_Destinatio     Package execution completed. Cli witos | on                                                              | t Stop Debugging from the Debug menu. |            |      |                                                                                                    |

#### Open database from management studio.

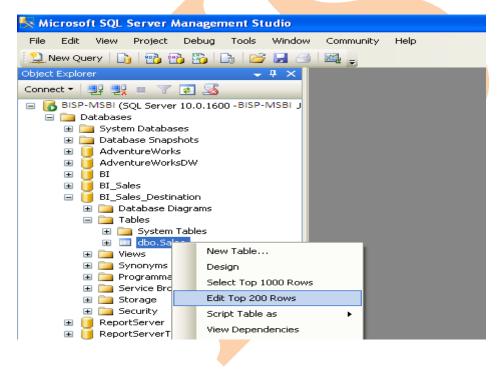

You can check that converted rows filled in destination database.

BISP | MSBI Beginner's Guide

🍢 Microsoft SQL Server Management Studio

File Edit View Project Debug Query Designer Tools Window Community Help

일 New Query 🛯 🔒 📸 😘 😘 🕞 🎽 🗐 🖓 ᇕ

😢 🏢 🙉 🚪 Change Type 🔹 📍 🎯 🚒

| Object Explorer 🗸 🗸 🗙                           | GAURAY-9146A3n - dbo.Sales |           |                  |            |          |              | C Properties 🗸 🖡 🕽 |        |         |                                         |
|-------------------------------------------------|----------------------------|-----------|------------------|------------|----------|--------------|--------------------|--------|---------|-----------------------------------------|
| Connect 🔹 🛃 🔳 🍸 🍒                               |                            | Period_ID | Market_ID        | Product_ID | Store_ID | Promotion_ID | Quantity           | Amount | Revenue | [Qry] Query1.dtq •                      |
| a 🐻 BISP-MSBI (SQL Server 10.0.1600 - BISP-MSBI | •                          | 13        | 1                | 1          | 7        | 7            | 5696               | 989990 | 45800   | 21                                      |
| 🖃 🚞 Databases                                   |                            | 13        | 2                | 2          | 8        | 8            | 6555               | 995000 | 45600   | E (Identity)                            |
| ⊞                                               |                            | 14        | 3                | 3          | 9        | 9            | 5666               | 989400 | 65680   | (Name) Query1.dtg                       |
| B                                               |                            | 14        | 4                | 4          | 10       | 10           | 6600               | 544440 | 89560   | Database Name BI_Sales_Destination      |
|                                                 |                            | 14        | 5                | 0          | 1        | 1            | 6650               | 454887 | 48500   | Server Name gaurav-9146a39e             |
|                                                 |                            | 14        | 6                | 1          | 2        | 2            | 6560               | 878998 | 56500   | Query Designer                          |
|                                                 |                            | 15        | 7                | 2          | 3        | 3            | 8950               | 789800 | 46560   | Destination Table Distinct Values No    |
|                                                 |                            | 15        | 8                | 3          | 4        | 4            | 5690               | 989500 | 45600   | GROUP BY Exten <none></none>            |
| 🖃 🧰 Tables                                      |                            | 16        | 1                | 4          | 5        | 5            | 5850               | 989450 | 85600   | Output All Colum No                     |
| 🗉 🧰 System Tables                               |                            | 16        | 2                | 0          | 6        | 6            | 5620               | 569800 | 96500   | Query Parameter No parameters have been |
| dbo.Sales     Jiews                             |                            | 17        | 3                | 1          | 7        | 7            | 2320               | 898560 | 56990   | SQL Comment ***** Script for SelectTop  |
| E D Synonyms                                    |                            | 17        | 4                | 2          | 8        | 8            | 2323               | 656580 | 87900   | Top Specification Yes                   |
| 🛅 Programmability                               |                            |           |                  | 3          |          |              |                    |        |         |                                         |
| 🗉 🧰 Service Broker                              |                            | 18        | 5                |            | 9        | 9            | 4560               | 565800 | 98560   |                                         |
| 🗄 🧰 Storage                                     |                            | 18        | 6                | 4          | 10       | 10           | 6660               | 989800 | 65680   |                                         |
| E is Security E for the security                |                            | 19        | 7                | 0          | 1        | 1            | 6565               | 989400 | 56500   |                                         |
| ReportServerTempDB                              |                            | 19        | 8                | 1          | 2        | 2            | 9666               | 798900 | 56500   |                                         |
| 🗉 🧻 Sales                                       |                            | 20        | 1                | 2          | 3        | 3            | 9998               | 988000 | 99900   |                                         |
| ⊕                                               |                            | 20        | 2                | 3          | 4        | 4            | 9866               | 989890 | 98960   |                                         |
|                                                 |                            | 21        | 3                | 4          | 5        | 5            | 8500               | 989500 | 65890   |                                         |
| E 📄 Management                                  |                            | 21        | 4                | 0          | 6        | 6            | 9999               | 695900 | 98950   |                                         |
| 🗉 🛗 SQL Server Agent                            |                            | 22        | 5                | 1          | 7        | 7            | 9950               | 989366 | 56590   |                                         |
| BISP-MSBI(Microsoft Analysis Server 10.0.1600   |                            | 22        | 6                | 2          | 8        | 8            | 6585               | 965659 | 98650   |                                         |
|                                                 |                            | 23        | 7                | 3          | 9        | 9            | 5620               | 985865 | 98900   |                                         |
| a a resembles                                   |                            | 23        | 8                | 4          | 10       | 10           | 3569               | 985600 | 45680   |                                         |
|                                                 |                            | 24        | 1                | 0          | 1        | 1            | 9865               | 995500 | 98960   |                                         |
|                                                 |                            | 1         | 1                |            |          | - l'         |                    |        | Y       | (Identity)                              |
|                                                 | <u>×</u>                   | 4 h       | tite   b   bl bm |            |          |              |                    |        |         |                                         |
| ۲ 👘 ک                                           | N (                        | ( 1 ol    | f 116 🕨 🔰 🌬      |            |          |              |                    |        |         |                                         |

Ready

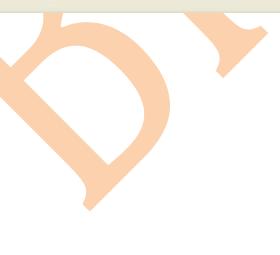

# FAQ's

BISP | MSBI Beginner's Guide

Presented By: Gaurav Shrivastava

67

\_ • ×

# Question 1: How to migrate SQL Server 2008 Reporting Services to another computer?

#### Answer:

The migration process for Reporting Services includes manual and automated steps. The following tasks are part of a report server migration:

- 1. Back up database, application, and configuration files.
- 2. Back up the encryption key.
- 3. Install a new instance of SQL Server 2008. If you are using the same hardware, you can install SQL Server 2008 side-by-side your existing SQL Server 2000 or 2005 installation. Be aware that if you do this, you might need to install SQL Server 2008 as a named instance.
- 4. Move the report server database and other application files from your SQL Server 2000 or 2005 installation to your new SQL Server 2008 installation.
- 5. Move any custom application files to the new installation.
- 6. Configure the report server.
- 7. Edit RSReportServer.config to include any custom settings from your previous installation.
- 8. Optionally, configure custom Access Control Lists (ACLs) for the new Reporting Services Windows service group.
- 9. Test your installation.
- 10.Remove unused applications and tools after you have confirmed that the new instance is fully operational.

If you are reusing an existing report server database that you created in a previous installation, be aware that there are restrictions on the editions of SQL Server you use to host the report server database.

#### Question 2: How to combine connecting string via parameter?

#### Answer:

You can include parameter reference in the data source connection string and allow the user to choose a data source for the report. For example, with an expression-based connection string, a user who is running a sales report can select a data source for a particular county before running the report.

The following example illustrates the use of a data source expression in a SQL Server connection string.

="Data Source=" & Parameters! BISP2.Value & "; initial catalog=Sale"

#### Question 3: Error of EXECUTE permission denied on object 'xp\_sqlagent\_notify'.

#### **Problem:**

In some special cases, you may receive the following error when trying to select the option execution from a report:

EXECUTE permission denied on object 'xp\_sqlagent\_notify', database '######', schema '###'.

#### Cause:

Usually, this error is caused by the user missing the "RSExecRole" role in the Master and MSDB system databases.

#### Solution:

Reporting Services uses a predefined database role called "RSExecRole" to grant report server permissions to the report server database. If you get the error mentioned above, try to create and provision the "RSExecRole" role in Master and MSDB system database.

# Question 4: How to enable anonymous access to Report Server, and is there any security consideration?

#### Answer:

Please note that when using anonymous access, every person accesses the reports under the anonymous user context, and no one will have rights to administer Reporting Services through Report Manager. This is the reason why it is not recommended to use anonymous access in Reporting Services.

In order to differentiate between users, we need to either disable anonymous access or use a custom security extension. We have a sample using Forms Authentication:

#### Using Forms Authentication in Reporting Services

In some special situations, it may be necessary to use anonymous access. For security considerations, we can use the steps as below:

- 1. Add the anonymous user to the System User role
- 2. Create an Item-level role with all of the tasks you want this user to be able to use, and then assign the anonymous user to that role at the root level.
- 3. Check permissions for the anonymous user on folders that SRS uses: For example:

C:\Program Files\Microsoft SQL Server\MSSQL\Reporting Services (and subfolders)

C:\<windows>\Microsoft.NET\Framework\v1.1.4322\Temporary

**ASP.NET Files** 

The temp folder for the anonymous user

# Question 5: What is Query parameter in SSRS?

#### Answer:

Query parameter is mentioned in the query of the data sources that are to be included into the SQL Script where clause of the SQL that can accept parameter. Query parameters being with the symbol @. The name should not contain space, numbers and begin with the numbers.

#### Question 6: What is Matrix in SSRS?

#### Answer:

Matrix is a data region linked to a report set. Matrix allows us to create Cross steps reports with the report variable displaying on rows & columns. It allows us to drag & drop fields into it.

#### Question 7: What do we mean by Data Flow in SSIS? Answer:

Data Flow is nothing but the flow of data from corresponding source to record destination. In this process the data transformation make changes to the data to make it ready for the data warehouse.

#### Question 8: How do you add Column in Dimension and fact Table?

#### Answer:

• Add the columns to the source tables (and related views)

BISP | MSBI Beginner's Guide

- Update the DSV in your cube by hitting the refresh button in the DSV view
- Modify each dimension and add the new columns. Configure or add them to user hierarchies as needed.
- If you process the dimension to check your changes, please note that this will cause the related measure groups to need to be processed.
- For the measure group, add the new measure to the measure group from the Cube Structure view.
- Go to the partitions tab and update all of the partitions for the measure group so that the query contains the new column. This measure group will not process unless you update this.
- Deploy and process your changes

BISP | MSBI Beginner's Guide

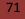